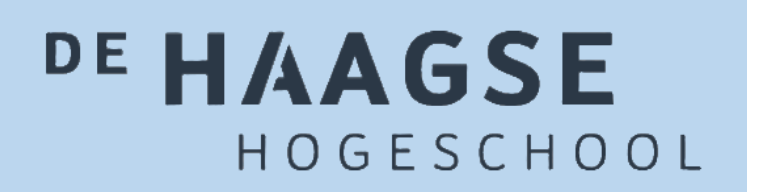

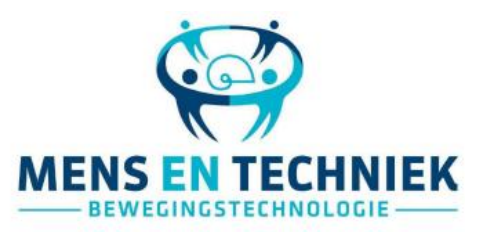

*De relatie tussen het trifasische EMG-signaal en de netto gewrichtsmomenten bij de ballistische beweging darten.*

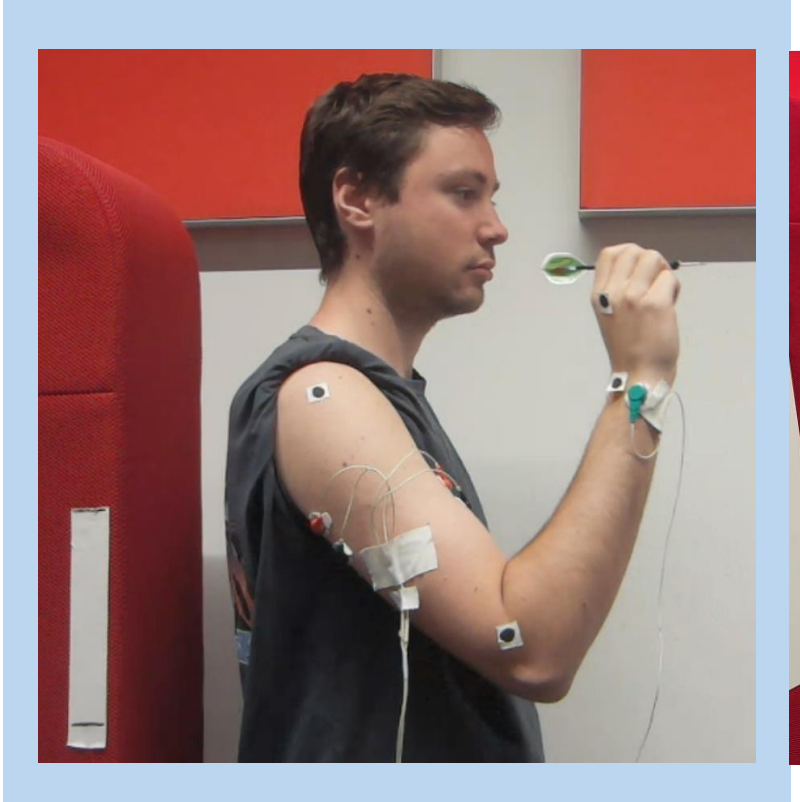

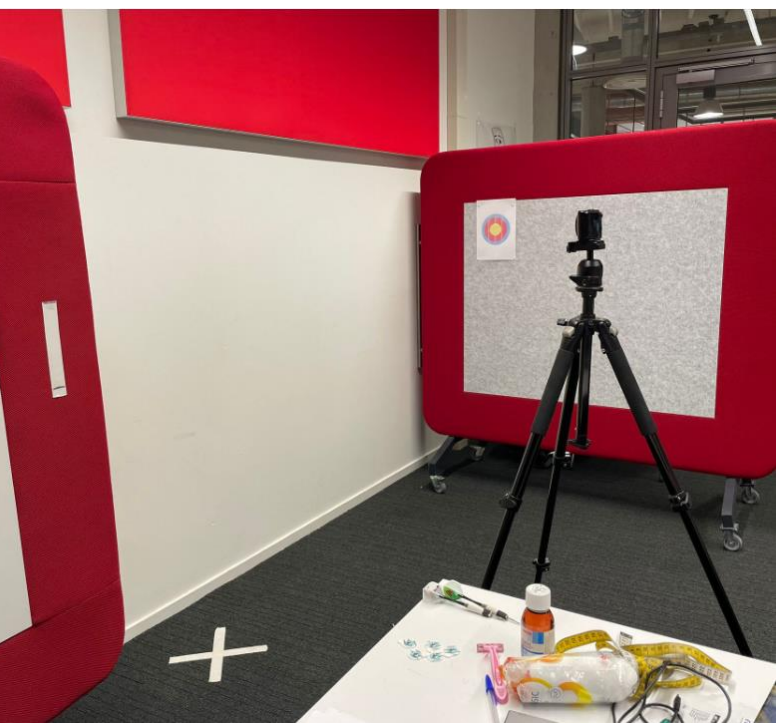

Auteur: Ruby Janine Banen (18031579)

Afstudeerscriptie Datum: 14 juni 2023

Mens en Techniek | Bewegingstechnologie De Haagse Hogeschool, Den Haag

### **De relatie tussen het trifasische EMG-signaal en de netto gewrichtsmomenten bij de ballistische beweging darten.**

Is er sprake van een trifasisch EMG patroon tijdens de ballistische beweging darten? Is de relatie tussen elektromyografie en netto gewrichtsmoment één-op-één tijdens de ballistische beweging darten?

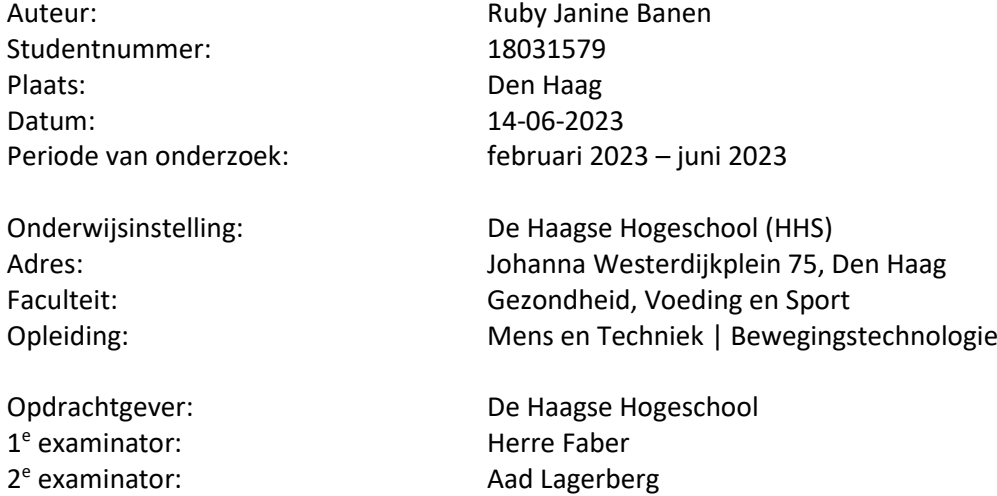

# <span id="page-2-0"></span>Voorwoord

Met trots presenteer ik u mijn afstudeerscriptie, het resultaat van een intensief en boeiend onderzoekstraject van de opleiding Mens en Techniek | Bewegingstechnologie. Dit afstudeeronderzoek is in een periode van 14 weken (februari 2023 tot en met juni 2023) uitgevoerd in opdracht van De Haagse Hogeschool.

Graag spreek ik mijn waardering uit naar mijn afstudeerbegeleider Herre Faber die niet alleen de opdracht voor de afstudeerscriptie heeft bedacht, maar ook fijne begeleiding heeft geboden tijdens de uitvoering van het onderzoek. De inzichtelijke opmerkingen en feedback hebben mij geholpen om de kwaliteit van mijn werk te verbeteren.

Ook wil ik Hester van der Sloot graag bedanken voor haar inhoudelijke toelichting en suggesties. Hiernaast zou ik graag mijn dankbaarheid uiten naar Hanneke Braakhuis, Lisanne Fioole en Noeki de Nie, die mij bruikbare feedback gegeven hebben tijdens de intervisiebijeenkomsten. De feedback heeft een waardevolle toevoeging gehad in het voorbereiden en uitvoeren van het onderzoek. Verder wil ik de deelnemers van mijn onderzoek bedanken, dat ze tijd vrij gemaakt hebben om te participeren tijdens de metingen van dit onderzoek. Hun bijdrage heeft het mogelijk gemaakt om de metingen voor dit onderzoek uit te voeren.

Tot slot wil ik mijn familie bedanken die mij gedurende deze periode hebben aangemoedigd en gesteund.

Dank aan iedereen die heeft bijgedragen aan mijn afstudeerscriptie. Ik kijk uit naar mijn volgende academische opleiding fysiotherapie!

Met vriendelijke groet,

Ruby Banen

# Inhoudsopgave

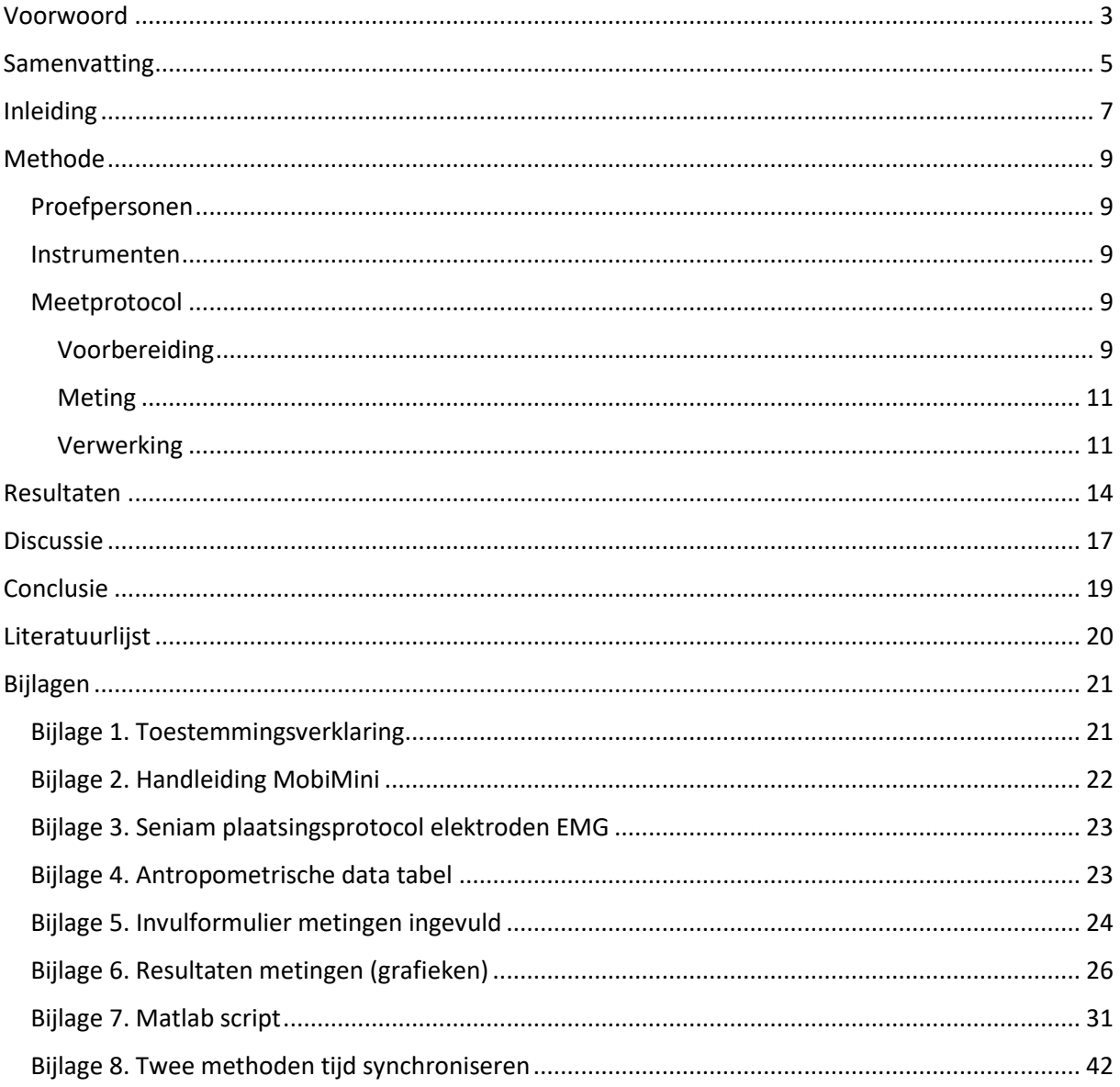

# <span id="page-4-0"></span>Samenvatting

### **Inleiding**

Tijdens een ballistische beweging, zoals het gooien van een dartpijl, vertonen de spieren vaak een trifasisch elektromyografisch (EMG) patroon, waarbij de agonistische spieractiviteit voorafgaat aan de antagonistische activiteit. Gevolgd door een derde activiteit in de agonistische spier. Hoewel er gesuggereerd wordt dat dit trifasische EMG-patroon wordt veroorzaakt door vooraf geprogrammeerde neurale commando's, is dit nog steeds een hypothese.

Dit onderzoek heeft tot doel de relatie tussen het EMG-patroon en netto gewrichtsmomenten tijdens een dartbeweging te onderzoeken, aangezien dit tot dusver nog niet is onderzocht.

Verwacht wordt dat het EMG-onderzoek een trifasische aansturing zal aantonen, waarbij eerst de triceps, gevolgd door de biceps en weer de triceps worden geactiveerd. Een eerdere studie heeft aangetoond dat de spieractiviteit voorloopt op de lijn van het gewrichtsmoment bij niet-ballistische beweging.

### **Methode**

In dit onderzoek worden de spieractiviteit en netto gewrichtsmoment gemeten tijdens het darten bij 13 proefpersonen. De EMG-metingen worden uitgevoerd met behulp van de MobiMini. De kinematica van de arm wordt gemeten met Kinovea door markers op de hand, pols-, elleboog- en schoudergewricht te tracken. Proefpersonen werpen tweemaal met de dominante hand, met de instructie om zo krachtig mogelijk te gooien. Spieractiviteit van de biceps en triceps wordt geregistreerd en in grafieken gevisualiseerd. Vervolgens wordt een inverse dynamische analyse uitgevoerd met behulp van een Matlab-script, waarbij getraceerde markers worden verwerkt om het gewrichtsmoment rond de elleboog te berekenen en visualiseren. Om het gewrichtsmoment met de spieractiviteit te vergelijken, worden de meetfrequenties van de grafieken gelijk gemaakt. De drie grafieken (gewrichtsmoment, activiteit biceps en triceps) worden samengevoegd voor verdere analyse en vergelijking.

#### **Resultaten**

Zoals verwacht werd, is een trifasisch EMG-patroon waargenomen. Het trifasische EMG-patroon was zichtbaar in 8 van de 9 metingen. Uit 8 van de 9 metingen bleek dat de momentgrafiek voorloopt op de spieractiviteit van de triceps. In 5 van de 9 metingen loopt de momentgrafiek voor op de spieractiviteit van de biceps.

#### **Discussie**

Het onderzoek naar de relatie tussen elektromyografie (EMG) en netto gewrichtsmoment tijdens de ballistische beweging darten heeft geen definitief antwoord opgeleverd. Trifasische aansturing werd waargenomen, maar de volgorde van spieraanspanning en momenten week opvallend af van eerder onderzoek. De gebruikte synchronisatiemethode bleek onbetrouwbaar, waardoor een definitief antwoord op de onderzoeksvraag niet mogelijk was.

Verschillende mogelijke oorzaken werden overwogen, waaronder onjuiste afstemming van de EMGkanalen, afhankelijkheid van de kracht en urgentie van de arm bij het afremmen, volgorde van elektrode metingen, ''electromechanical delay'' en een onjuiste aanname over de tikken op de elektrode.

Aanbevelingen voor toekomstig onderzoek zijn onder andere het gebruik van een andere synchronisatiemethode en het aanpassen van de opdracht aan de proefpersonen om de resultaten te verbeteren. Ook werd aangeraden om deze metingen opnieuw te verwerken en te vergelijken met de uitkomsten van nieuwe resultaten waarbij een triggerbron en vernieuwde instructie gebruikt is. Op deze manier kan de methode met de tikken worden geverifieerd.

### **Conclusie**

Op basis van het uitgevoerde onderzoek kan op dit moment geen definitief antwoord worden gegeven op de onderzoeksvraag. Trifasische aansturing werd waargenomen, waarbij de volgorde van spieractiviteit en momenten afweek van een eerdere bevinding in de literatuur. De synchronisatie van EMG en video-opname was onvoldoende om de onderzoeksvraag betrouwbaar te beantwoorden.

Verschillende mogelijke oorzaken voor deze bevindingen werden bekeken, waaronder onjuiste afstemming van de EMG-kanalen, afhankelijkheid van de kracht en urgentie van de arm bij het afremmen, volgorde waarin de elektroden meten, ''electromechanical delay'' en een onjuiste aanname over de tikken op de elektrode.

Het wordt aanbevolen om de metingen opnieuw uit te voeren met een andere synchronisatiemethode en aangepaste instructies voor de proefpersonen. Ook wordt geadviseerd om de metingen opnieuw te verwerken en te vergelijken met nieuwe resultaten waarbij een triggerbron en vernieuwde instructie worden gebruikt, om de methode met tikken te verifiëren. Hierdoor kan hopelijk een antwoord gevonden worden op de onderzoeksvraag en later een logische verklaring voor trifasische aansturing tijdens ballistische bewegingen worden verkregen.

# <span id="page-6-0"></span>Inleiding

Het gooien van een dartpijl of het proberen om een glas dat van tafel valt op te vangen, zijn snelle bewegingen, die in vaktermen ballistische bewegingen worden genoemd. Deze bewegingen worden uitgevoerd met een hoge snelheid en versnelling. Ze worden gekenmerkt door hoge vuurfrequenties van zenuwen, korte actietijden en hoge krachtontwikkeling (Zehr & Sale, 1994). Spieren die betrokken zijn bij deze snelle, gerichte bewegingen vertonen vaak een trifasisch elektromyografisch (EMG) patroon (Forgaard et al., 2013).

De beweging begint met een activiteit in de agonistische spier (AG1) en wordt gevolgd door een activering van de antagonistische spier (ANT). Deze helpt bij het naar nul brengen van de snelheid (Ueyama, 2021). ''ANT genereert een remkracht om in de buurt van het doel te stoppen''. Dit bifasische patroon veroorzaakt versnelling en vertraging en is in principe voldoende om de beweging uit te voeren en goed te beëindigen. Echter, men ziet in de praktijk vaak aan het einde van de beweging nog extra activiteit van de agonist (AG2) (Forgaard et al., 2013). Er is dus sprake van een trifasisch patroon, terwijl een bifasisch patroon ook lijkt te volstaan. Het wekt daarom verbazing dat het zenuwstelsel hiervoor kiest. Het lijkt erop dat een bevredigende verklaring hiervoor in de literatuur niet voorhanden is.

Morrison en Anson (1999) ''suggereren dat het trifasische EMG wordt geproduceerd door een vaste, vooraf ingestelde reeks neurale commando's''. Zij nemen aan dat het lichaam vooraf een inschatting maakt van de benodigde kracht. Omdat deze inschatting niet perfect kan zijn, vindt er compensatie plaats.

Dit is slechts een suggestie die erg onlogisch lijkt als gekeken wordt naar hoe efficiënt het menselijk lichaam in elkaar zit. Zo is bijvoorbeeld de snelheid van de snelste supercomputer vergelijkbaar met die van het menselijk brein. Onderzoekers leren van het brein en proberen de functies na te bootsen in computers (Danesh et al., 2019). In een ander onderzoek vonden onderzoekers ''een abnormaal hoge waarde voor de efficiëntie van krachtproductie en -activering van een menselijke spier'' (Nelson et al., 2011). De keuze voor een trifasische aansturing lijkt daarom niet logisch.

Tijdens een trifasische aansturing wordt energie verspild die ook bespaard had kunnen worden als de beweging volgens bifasische aansturing had plaatsgevonden. Dit komt doordat er een derde spiercontractie plaatsvindt die extra energie kost.

Spieractiviteit heeft als doel het genereren van een moment rond een gewricht. Om antwoord te krijgen op de vraag waarom het zenuwstelsel kiest voor een trifasisch patroon, is het noodzakelijk om gedetailleerd inzicht te hebben in de timing en omvang van spieractiviteit en gewrichtsmomenten tijdens een ballistische beweging. Een literatuurstudie (Knarr, 2012) laat zien dat een dergelijk onderzoek niet eerder systematisch is uitgevoerd. Het doel van dit onderzoek is dan ook om het trifasische EMG-patroon tijdens een ballistische beweging te bewijzen of te ontkrachten, en om de relatie tussen spieractiviteit en het netto gewrichtsmoment te bepalen.

Dit wordt bereikt door data te genereren door middel van het uitvoeren van een EMG-onderzoek met de ballistische beweging darten. Hierbij wordt tevens een inverse dynamische analyse uitgevoerd op de uitgevoerde beweging om de netto gewrichtsmomenten te bepalen. Deze grafieken worden geanalyseerd en vervolgens met elkaar vergeleken.

Indien er antwoorden kunnen worden verkregen op de onderzoeksvragen, kan er verder onderzoek worden gedaan naar de reden waarom het lichaam kiest voor deze trifasische aansturing.

Op basis van de literatuur wordt verwacht dat het EMG-onderzoek inderdaad een trifasisch patroon zal laten zien tijdens de ballistische beweging darten. Het wordt verwacht dat de triceps eerst contraheren, gevolgd door de biceps en vervolgens nogmaals de triceps (Waterhouse, 2014). In het onderzoek van Knarr (2012) werd de spieractiviteit rondom de knie tijdens het lopen vergeleken met het gewrichtsmoment. Hierbij werd een klein verschil in timing waargenomen. De

grafiek van de spieractiviteit liep voor op de grafiek van het moment. Het is daarom aannemelijk dat dit ook het geval zal zijn bij een ballistische beweging zoals darten. Na afloop van dit onderzoek kan dit worden bevestigd of ontkracht.

# <span id="page-8-0"></span>Methode

### <span id="page-8-1"></span>Proefpersonen

In dit onderzoek wordt gelijktijdig een video-opname gemaakt en worden de spieractiviteiten van de m. biceps brachii en de m. triceps brachii caput laterale gemeten. Deze metingen worden uitgevoerd bij 13 proefpersonen tijdens de dartbeweging.

De proefpersonen bevinden zich op het moment van meten op De Haagse Hogeschool en zijn studenten tussen de 17 en 35 jaar oud.

Exclusiecriteria omvatten beperkte bewegingsvrijheid in de bovenste extremiteit en verminderde armkracht. Elke proefpersoon tekent voorafgaand aan het onderzoek een toestemmingsformulier (bijlage 1).

De proefpersonen hebben voorafgaand aan de metingen de mogelijkheid gehad om vragen te stellen en zijn op de hoogte gesteld dat ze altijd de toestemming kunnen intrekken. De proefpersonen krijgen een onderzoeksnummer toegewezen, zodat de gegevens niet te herleiden zijn tot een specifieke persoon.

### <span id="page-8-2"></span>Instrumenten

De EMG-metingen worden uitgevoerd met de MobiMini van TMSi (Twente Medical Systems International B.V.). Om de huid voor te bereiden op de EMG-meting zijn een scheermes en alcoholdoekjes nodig.

Voor het inverse dynamische model is het nodig om de massa's en lengtes van de segmenten te kennen. Hiervoor zijn een weegschaal en meetlint nodig. Ook zijn stukjes tape nodig die goed contrasteren met de huidskleur. Om de beweging vast te leggen is een camera met statief vereist, en om later de afstanden correct te kunnen schalen, is een referentiemeetwaarde (cm) ter hoogte van de proefpersoon nodig.

Voor de verwerking van de gegevens is een laptop met Kinovea 0.9.5 en Matlab R 2022b noodzakelijk.

### <span id="page-8-3"></span>Meetprotocol

### <span id="page-8-4"></span>Voorbereiding

### **Voorbereiding voor aanwezigheid proefpersoon**

Voordat de proefpersoon aanwezig is, dient de meetopstelling met referentiemeetwaarde, camera en statief gereed te zijn. De camera wordt opgesteld op een manier waarbij de arm, inclusief alle stukjes tape en de referentiemeetwaarde, gedurende de hele beweging in beeld zijn. De kabels van de MobiMini worden aangesloten en de MobiMini zal via bluetooth worden gekoppeld aan de laptop. Daarnaast wordt de EMG-software in Matlab geopend.

### **Voorbereiding met de proefpersoon**

Voorafgaand aan de meting wordt de proefpersoon gevraagd het toestemmingsformulier te lezen en te ondertekenen. Vervolgens worden de volgende gegevens van de persoon genoteerd in tabel 1.

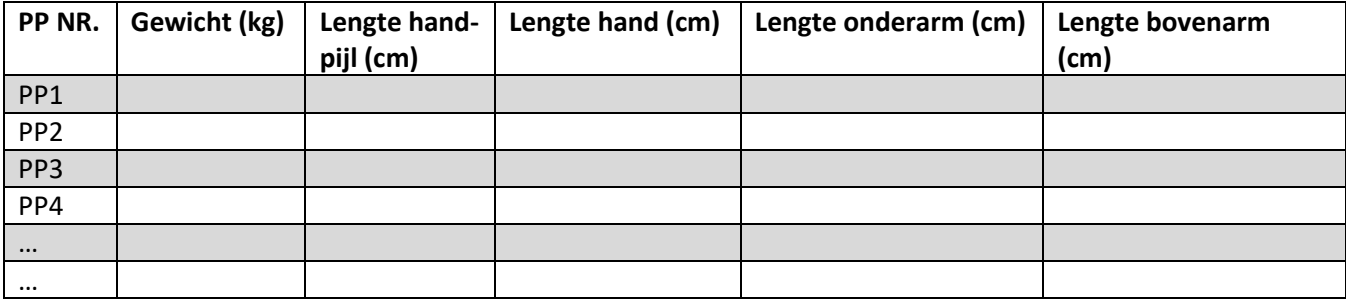

#### *Tabel 1. Invultabel gegevens proefpersonen.*

### **Voorbereiding EMG-meting**

Voordat de EMG-elektroden kunnen worden aangebracht, moet de huid worden geprepareerd. Dit gebeurt door met een scheermes de lichaamsbeharing op de locatie van de m. biceps brachii, de m. triceps brachii caput laterale en het processus styloideus ulnae te verwijderen. Hierna wordt de huid op deze plekken licht opgeschuurd met een alcoholdoekje. Door het verwijderen van lichaamsbeharing en dode huidcellen en het ontvetten van de huid wordt de huidimpedantie verlaagd. Huidimpedantie is de weerstand die de huid biedt tegen de elektrische stroom. Om de spieractiviteit nauwkeurig te meten, is het belangrijk dat de huidimpedantie zo laag mogelijk is. Daarna wordt door middel van palpatie en met behulp van het Seniam-protocol (bijlage 3) bepaald waar de elektroden moeten worden geplaatst. In dit onderzoek worden twee elektroden met een onderlinge afstand van 20 millimeter dwars over de spierbuik van de biceps brachii geplaatst, zoals weergegeven in figuur 1, plaatsing nummer 6. Twee elektroden met een onderlinge afstand van 20 millimeter worden ook dwars over de spierbuik van de triceps brachii caput laterale geplaatst, zoals in figuur 1, plaatsing nummer 5. Tot slot wordt er een referentie-elektrode op het processus styloideus ulnae geplaatst.

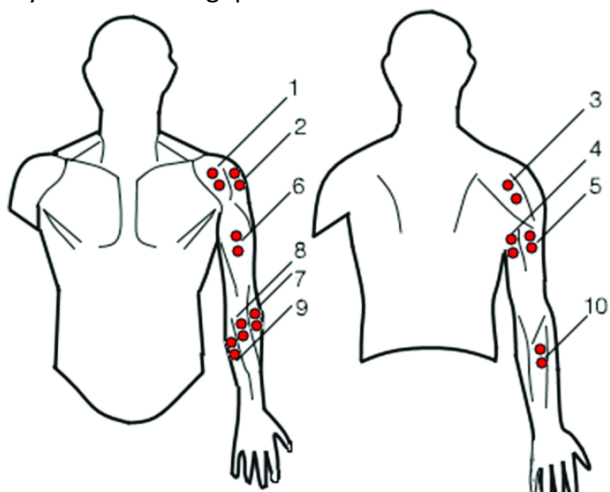

*Figuur 1. Plaatsing elektroden oppervlakte elektromyografie. Van: https://www.researchgate.net/figure/Surfaceelectromyography-electrodes-placement-1-2-3-for-the-anterior-lateral-and\_fig3\_320046796* 

#### **Voorbereiding inverse dynamische analyse**

Op de laterale zijde van het lichaam worden stukjes tape geplaatst op het schoudergewricht, ellebooggewricht, polsgewricht en op de middenhand. Deze stukjes tape dienen als visuele markers tijdens de dartbeweging. In figuur 2 worden de locaties van deze markers weergegeven met rode markers. Het is belangrijk om te controleren of alle markers gedurende de dartbeweging in beeld blijven.

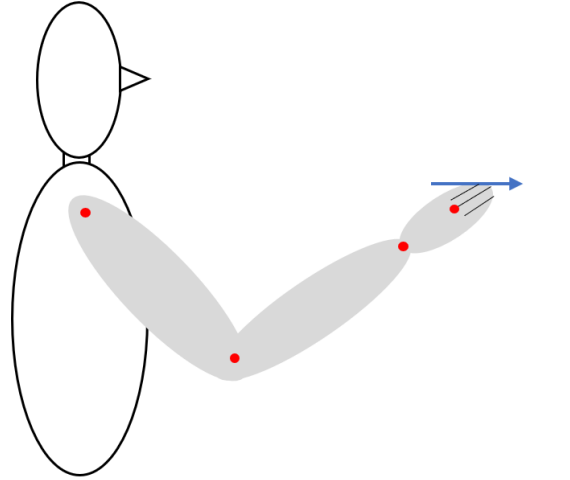

*Figuur 2. Visualisatie plaatsing markers inverse dynamische analyse*

### **Controle plaatsing elektrodes**

Nu worden de elektroden aangesloten op de kabels van de MobiMini. De MobiMini heeft 2 sets kleuren kabels. De twee groene kabels (kanaal A) worden aangesloten op de elektrodes van de triceps en de twee blauwe kabels (kanaal B) worden aangesloten op de elektrodes van de biceps. De zwarte kabel (ground) wordt aangesloten op de elektrode op het processus styloideus ulnea. Vervolgens wordt een meting in Matlab gestart en de proefpersoon spant de biceps en triceps om de beurt tegen lichte weerstand aan. De live grafiek in Matlab wordt nu gecontroleerd om te verifiëren of de spieractiviteit (juist) wordt gemeten. Indien de meting niet correct lijkt te zijn, moeten de elektroden opnieuw worden geplakt en gecontroleerd.

Wanneer de elektroden correct zijn geplaatst, kunnen de loshangende draden worden vastgemaakt met tape. Het is belangrijk dat de draden van de EMG tijdens de uitvoering van de beweging zo min mogelijk bewegen. Ook mogen de draden niet onder spanning komen te staan.

### <span id="page-10-0"></span>Meting

De meting wordt per proefpersoon twee keer uitgevoerd. De proefpersoon neemt plaats op het kruis op de grond. Vervolgens wordt de EMG-meting gestart door kanaal A en B aan te vinken en op de startknop te drukken. Ook wordt de video-opname op de camera gestart. De proefpersoon krijgt de opdracht om drie keer met een pen op de elektrode op de biceps te tikken. Dit is bedoeld om kinematische en EMG data te synchroniseren.

Hierna wordt de proefpersoon opgedragen de dartpijl zo hard mogelijk te gooien. Als de beweging afgelopen is worden de video-opname en de EMG-meting gestopt. Matlab maakt automatisch een bestand aan met de EMG-grafieken. Deze krijgt een herkenbare naam met de code van de desbetreffende proefpersoon.

### <span id="page-10-1"></span>Verwerking

De video's worden in Kinovea geopend en de vier markers worden automatisch getrackt. Door het tracken van de markers worden de coördinaten ervan duidelijk. In Matlab worden deze coördinaten eerst gefilterd om vervolgens omgerekend te worden naar drie segmenten die overeenkomen met de hand, onderarm en bovenarm. Hierna worden de hoeken van de segmenten ten opzichte van de x-as bepaald. Deze hoeken worden in het Matlab-script twee keer gedifferentieerd om de hoekversnellingen te verkrijgen. Dit wordt gedaan met behulp van:  $\Delta y/2\Delta t$ . De hoekversnellingen zijn nodig voor het berekenen van het moment.

Het idee achter inverse dynamica is dat de beweging (de verandering van de segmenten in de tijd) wordt gemeten en gebruikt wordt om de opgetreden gewrichtsmomenten te berekenen. In het geval van de dartbeweging wordt gestart vanaf de hand. De massa van de hand en dartpijl worden samengenomen in het zwaartepunt van de hand. Met deze informatie wordt het moment rond de pols berekend. Vanuit de pols wordt doorgerekend om het moment rond de elleboog te bepalen. Als er van het eerste segment overgegaan wordt naar het tweede segment, keren de krachten en momenten om, zie M<sub>1</sub>, F<sub>1Y</sub> en F<sub>1X</sub> in figuur 4 en 5. Voor het berekenen van de momenten wordt de volgende formules gebruikt:  $\sum M = J \cdot \varepsilon$ . En  $J = \frac{1}{J}$  $\frac{1}{12} * m * L^2$ .

### **Stap 1: Berekenen moment rond de pols**

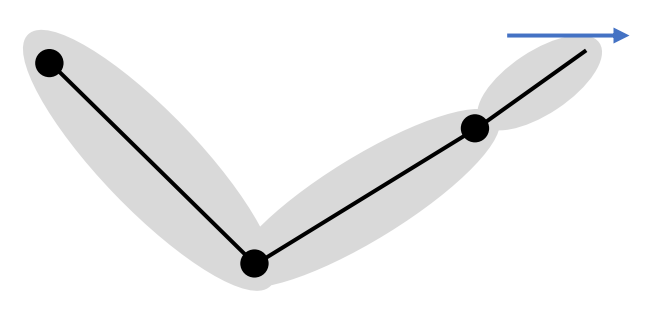

**Gegeven:**  $M_1$  = Moment rond de pols + is moment van de onderarm op de hand. - is moment van de hand op de onderarm.  $M_2$  = Moment rond de elleboog + is moment van de bovenarm op de onderarm. - is moment van de onderarm op de bovenarm.

*Figuur 3. Schematische situatie arm in darthouding*

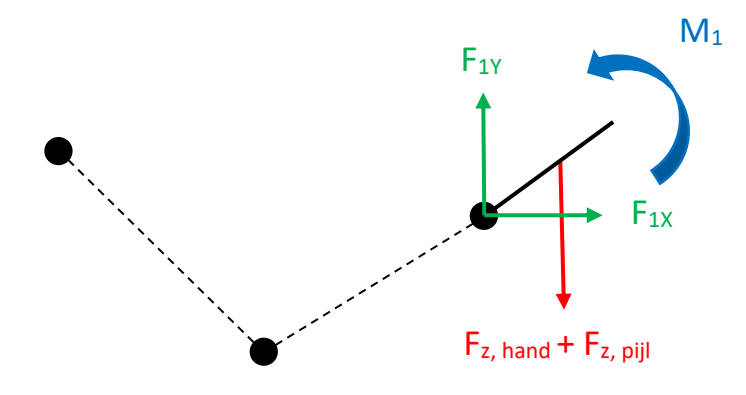

*Figuur 4. Schematische tekening eerste segment (hand).* 

 $F_{1X} = m_{\text{hand}}$  \*  $a_{\text{zwp, hand, x-richting}}$  $F_{1Y} - (F_{z, \text{hand}} + F_{z, \text{ pill}}) = m_{\text{hand}} * a_{\text{zwp, hand, y-richting}}$  $M_{F1X} = F_{1X} * (y$ -coördinaat zwp hand en pijl  $-$  y-coördinaat pols)  $M_{F1Y} = F_{1Y} * (x$ -coördinaat zwp hand en pijl  $-$  x-coördinaat pols)  $M_1 + M_{F1X} - M_{F1Y} = J_{\text{hand}} * \varepsilon_{\text{hand}}$  $M_1 = J_{\mathsf{hand}} * \varepsilon_{\mathsf{hand}} - M_{F1\mathsf{X}} + M_{F1\mathsf{Y}}$ 

**Stap 2: Berekenen moment rond de elleboog.** 

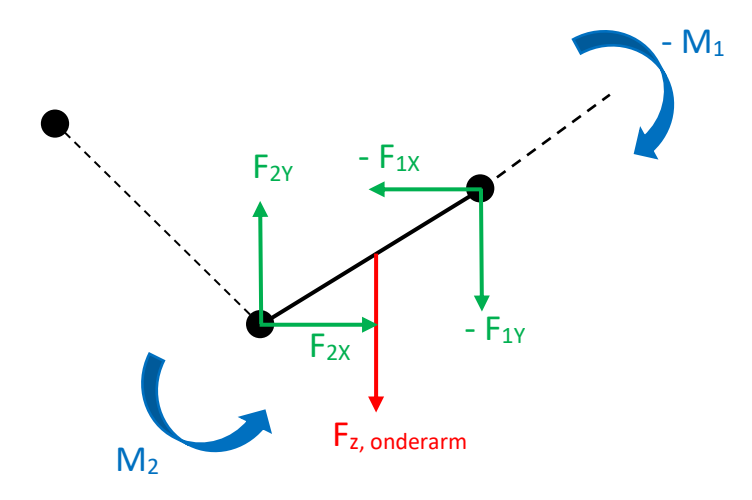

*Figuur 5. Schematische tekening tweede segment (onderarm).* 

 $-F_{1X} + F_{2X} = m_{\text{onderarm}} * a_{\text{zwp, onderarm, x-richting}}$  $-F_{1Y} + F_{2Y} - F_{z}$ , onderarm =  $m$ onderarm \*  $a$ zwp, onderarm, y-richting  $M_{F2X} = F_{2X} * (y\text{-coördinaat zwp onderarm - y-coördinaat elleboog})$  $M_{F2Y}^{2X} = F_{2Y}^{2X}$  (x-coördinaat zwp onderarm – x-coördinaat elleboog)  $M_{F1X} = F_{1X} * (y$ -coördinaat pols – y-coördinaat zwp onderarm)  $M_{F1Y} = F_{1Y} * (x$ -coördinaat pols – x-coördinaat zwp onderarm)  $- M_1 + M_2 + M_{F2X} - M_{F2Y} + M_{F1X} - M_{F1Y} = J_{\text{onderarm}} * \varepsilon_{\text{onderarm}}$  $M_2 = J_{\text{onderarm}} * \varepsilon_{\text{onderarm}} + M_1 - M_{F2X} + M_{F2Y} - M_{F1X} + M_{F1Y}$ 

Voor het automatisch uitvoeren van de inverse dynamische analyse is een Matlab script geschreven (bijlage 7). De formules van Winter (2009) in bijlage 4 en de formules van het massatraagheidsmoment zijn in dit script opgenomen.

Er wordt een grafiek gemaakt van het moment rond de elleboog. Op de y-as staat het gewrichtsmoment in Newtonmeter en op de x-as staat de tijd in milliseconden. Wanneer het moment rond de elleboog positief is, geeft dit een flecterend moment aan waarbij de biceps actief zijn. Als het moment rond de elleboog negatief is, geeft dit een extenderend moment aan waarbij de triceps actief zijn.

Uit de EMG-metingen worden twee grafieken verkregen: één voor de gemeten spieractiviteit van de biceps en één voor de gemeten spieractiviteit van de triceps. Op de y-as van deze grafieken staat de spieractiviteit in microvolt en op de x-as staat de tijd in milliseconden. Deze grafieken worden geanalyseerd door de baseline nul te maken met de formule: Signaal<sub>offset</sub>= signaal – signaal. Hierbij wordt het gemiddelde signaal van het originele signaal afgetrokken. Vervolgens worden de grafieken gelijkgericht door te absoluteren en worden de signalen afgevlakt met een low-pass Butterworth filter.

De twee metingen (EMG en video-opname) moeten worden gesynchroniseerd om de tijd (x-as) gelijk te zetten. Dit wordt gedaan middels de drie tikken die voorafgaand aan de beweging door de proefpersoon op de elektrode worden gegeven. Van de video-opname worden de tijdstippen van aanraking en loslating van de tik op de elektrode genoteerd. Deze tijden worden bij elkaar opgeteld en gedeeld door twee, waardoor het exacte middelste tijdstip bekend is. Dit wordt gedaan volgens de formule: Middelste tijdstip =  $\frac{1}{2}$  Tijdstip aanraking + Tijdstip loslating  $\frac{2}{3}$ .

In het EMG-signaal zijn de drie pieken ook duidelijk te zichtbaar. De kinematische en de EMGsignalen worden nu ten opzichte van elkaar verschoven, zodat de pieken samenvallen.

Tot slot heeft de grafiek van het gewrichtsmoment heeft een frequentie van 240 Hz, terwijl de grafieken van de spieractiviteit een frequentie van 1024 Hz hebben. Om deze grafieken met elkaar te kunnen vergelijken, moeten de frequenties gelijk gemaakt worden. Dit wordt gedaan door de data van het gewrichtsmoment met behulp van de functie ''resample'' naar 1024 Hz te upsamplen. De drie grafieken (moment rond de elleboog, spieractiviteit biceps en spieractiviteit triceps) kunnen nu in één figuur worden weergegeven en met elkaar worden vergeleken.

# <span id="page-13-0"></span>Resultaten

Uiteindelijk zijn er metingen uitgevoerd bij 13 proefpersonen. Na beoordeling zijn 9 van deze metingen goedgekeurd en verder onderzocht. De overige 4 metingen zijn afgekeurd omdat niet alle markers zichtbaar waren (3 gevallen) en omdat de camera niet op high-speed was ingesteld (1 geval).

Zoals verwacht werd, is een trifasisch EMG-patroon waargenomen. Figuur 6 toont de opeenvolgende contracties van de triceps, gevolgd door een contractie in de biceps. Tot slot is er nog een laatste contractie van de triceps waarneembaar. Het trifasische EMG-patroon was zichtbaar in 8 van de 9 metingen. De groene piek die hierna volgt, hoort niet bij de trifasische aansturing en is het gevolg van het terugtrekken van de arm nadat de proefpersoon de dartpijl heeft gegooid.

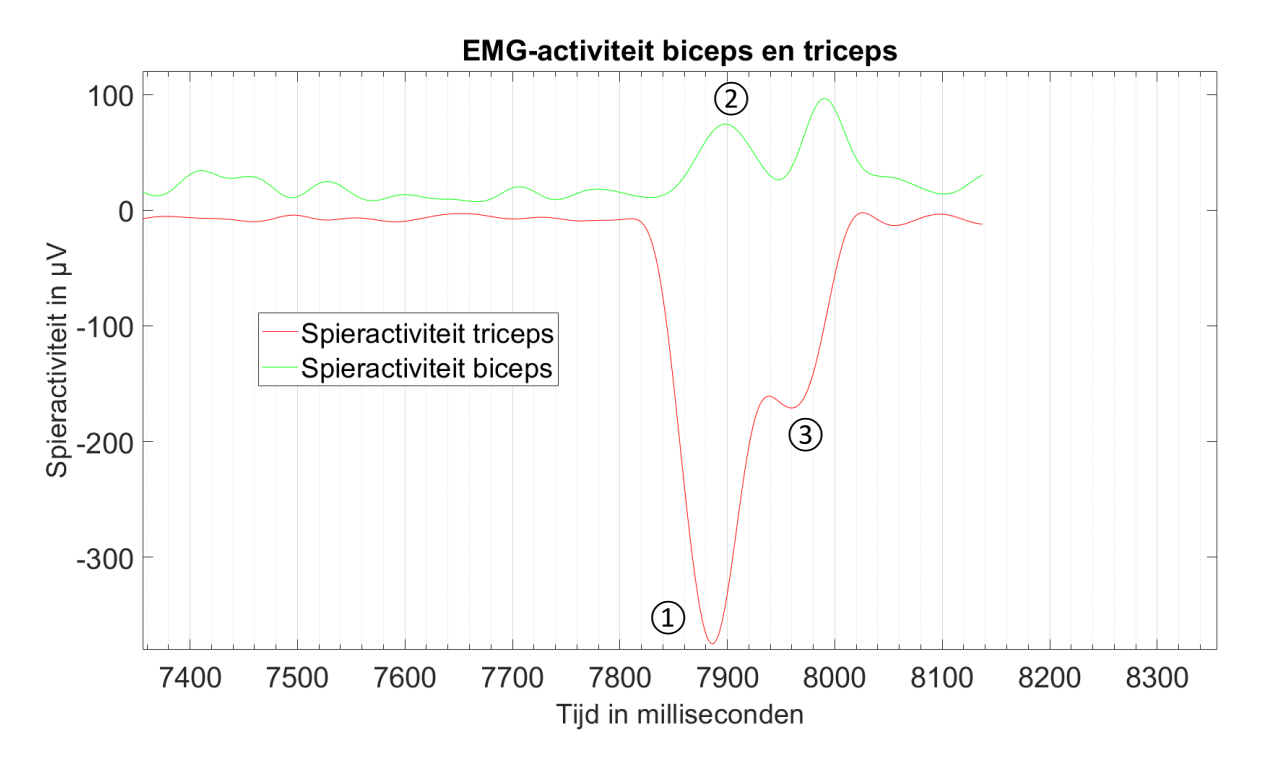

*Figuur 6. Trifasische EMG-patroon. De laatste groene piek (biceps) is te verklaren doordat de proefpersoon de hand krachtig terug trekt na het gooien.* 

De blauwe lijn geeft het geschaalde moment rond het ellebooggewricht weer. De rode lijn geeft de spieractiviteit van de triceps weer en de groene lijn geeft de spieractiviteit van de biceps weer. Verwacht was dat de spieractiviteit voor zou lopen op de momentgrafiek. Echter, is uit 8 van de 9 metingen gebleken dat de momentgrafiek voorloopt op de spieractiviteit van de triceps. In 5 van de 9 metingen loopt de momentgrafiek voor op de spieractiviteit van de biceps.

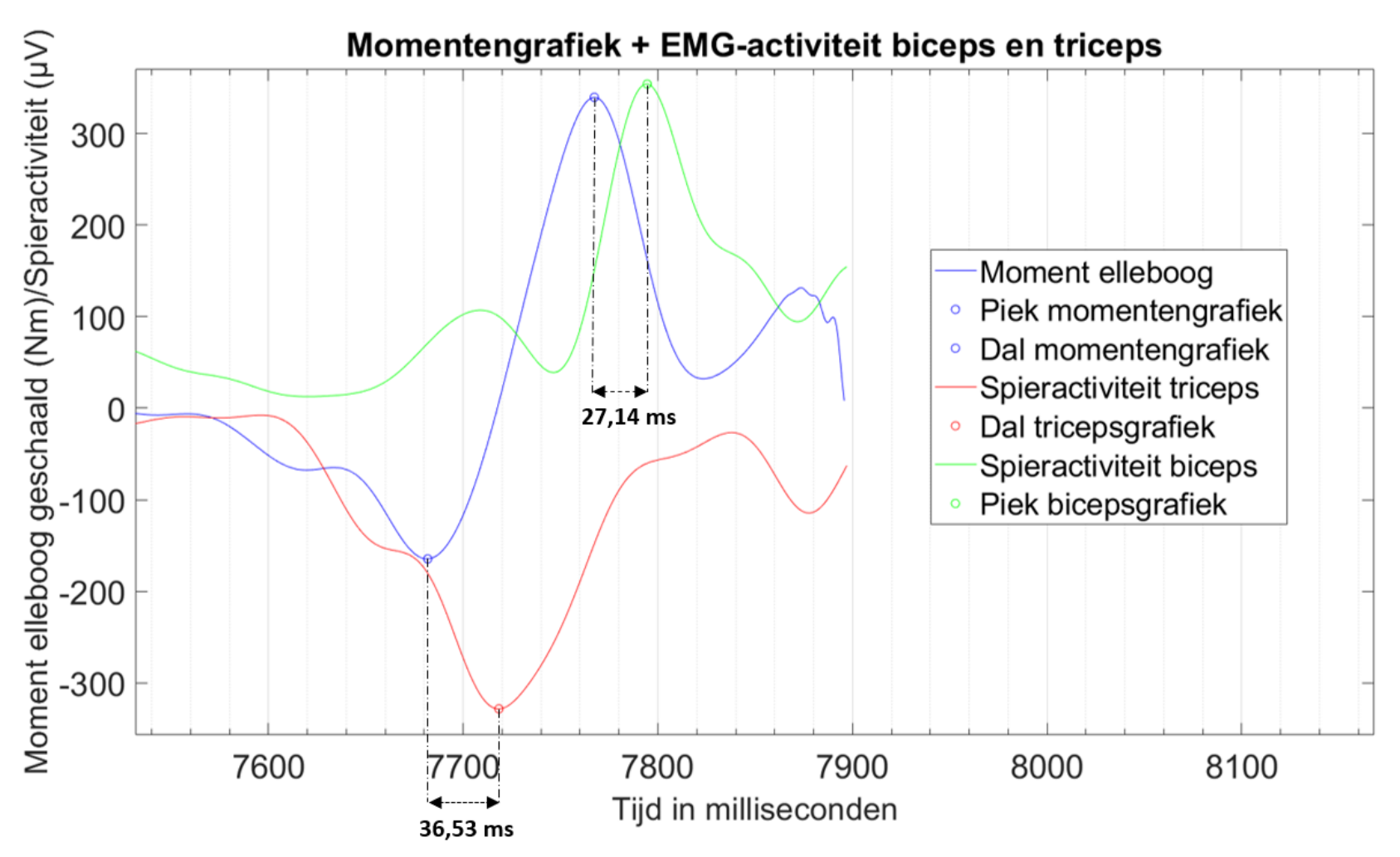

*Figuur 7. Momentgrafiek loopt voor op de spieractiviteit van de triceps en biceps.*

In onderstaande tabel 2 wordt het tijdsverschil tussen de piek van de spieractiviteit van de triceps en de piek van de momentengrafiek weergegeven voor alle metingen. Een positief getal geeft aan dat de momentengrafiek voorloopt op de spieractiviteit, terwijl een negatief getal aangeeft dat de spieractiviteit voorloopt op de momentengrafiek. In tabel 3 worden het gemiddelde verschil en standaarddeviatie weergegeven.

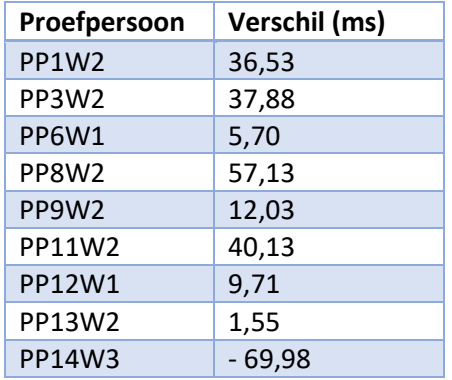

*Tabel 2. Resultaten verschil tussen de piek van de tricepsgrafiek en piek momentengrafiek in ms*

*Tabel 3. Gemiddeld verschil en standaarddeviatie.*

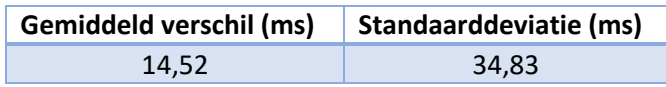

In onderstaande tabel 4 wordt het tijdsverschil tussen de piek van de spieractiviteit van de biceps en de piek van de momentengrafiek weergegeven voor alle metingen. Een positief getal geeft aan dat de momentengrafiek voorloopt op de spieractiviteit, terwijl een negatief getal aangeeft dat de spieractiviteit voorloopt op de momentengrafiek. In tabel 5 worden het gemiddelde verschil en standaarddeviatie weergegeven.

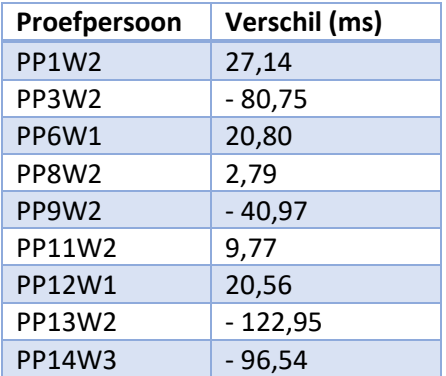

*Tabel 4. Resultaten verschil tussen de piek van de bicepsgrafiek en piek momentengrafiek in ms*

*Tabel 5. Gemiddeld verschil en standaarddeviatie.*

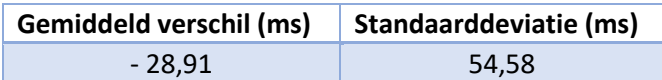

# <span id="page-16-0"></span>Discussie

Dit onderzoek is uitgevoerd om antwoorden te vinden op de vragen: ''Is er sprake van een trifasisch EMG patroon tijdens de ballistische beweging darten?'' én ''Is de relatie tussen elektromyografie en netto gewrichtsmoment één-op-één tijdens de ballistische beweging darten?''. Hiervoor werd gelijktijdig een video-opname gemaakt voor een inverse dynamische analyse, en werd de spieractiviteit van de biceps en triceps gemeten met EMG-apparatuur. Vervolgens zijn deze twee metingen met elkaar vergeleken. Uit de resultaten kan geconcludeerd worden dat er inderdaad sprake is van een trifasisch aansturingspatroon tijdens de ballistische beweging darten. Deze trifasische aansturing werd waargenomen in 8 van de 9 metingen.

Helaas kan er op dit moment nog geen duidelijk en bevredigend antwoord gegeven worden over de relatie tussen EMG en het netto gewrichtsmoment. Door eerder onderzoek (Knarr, 2012) en door logica van de werking van een spier werd verwacht dat de spieractiviteit vooraf zou gaan aan het optredende gewrichtsmoment.

De resultaten van dit onderzoek tonen echter een tegenovergestelde volgorde. Opvallend was dat in 8 van de 9 metingen de spieractiviteit van de triceps voorafging aan het optredende moment. Bij de activiteit van de biceps was dit in 5 metingen het geval.

Het is opmerkelijk dat de activiteit van de triceps in 8 gevallen achterloopt, terwijl dit slechts in 5 gevallen het geval is bij de biceps. Gedacht wordt dat hier twee mogelijke oorzaken voor kunnen zijn. Ten eerste kan het zijn dat de onderlinge kanalen van de EMG niet goed op elkaar waren afgestemd. Aan de andere kant wordt gedacht dat de tijd tussen de activiteit van de triceps en de daaropvolgende activiteit van de biceps afhankelijk is van de kracht waarmee wordt gegooid, en dus van de ''urgentie'' waarmee de arm moet worden afgeremd.

Buiten de verschillen tussen de biceps en triceps is het nóg opmerkelijker dat de spieractiviteit achterloopt op de gewrichtsmomenten. Na grondige analyse en controle van de gebruikte methoden is geconcludeerd dat de gebruikte synchronisatiemethode niet voldoet. Dit vormt een groot probleem, aangezien de twee metingen daardoor niet met elkaar kunnen worden vergeleken. De tik die op de elektrode werd gegeven veroorzaakt een mechanische verstoring van de elektrode of de huid eromheen. Deze verstoring resulteert in artefacten in het EMG-signaal. Deze artefacten kunnen zich uiten in pieken of veranderingen in het signaal, maar zijn niet direct gerelateerd aan de elektrische activiteit van de spiervezels.

Een mogelijke oorzaak van het achterlopen van de spieractiviteit kan zijn dat de pieken van de drie tikken in werkelijkheid niet op het gemeten tijdstip plaatsvonden. Het is mogelijk dat er een vertraging zit tussen het moment dat de tik wordt gegeven en het moment dat de EMG dit registreert. Dit is afhankelijk van de elektrode waarop de tik wordt gegeven en welke van de twee elektroden als eerst meet. Het zou echter slechts een vertraging van enkele milliseconden kunnen veroorzaken. Aangezien het verschil tussen de momentgrafiek en de spieractiviteit veel groter is, wordt deze mogelijke oorzaak niet als hoofdoorzaak gezien.

Ook is gekeken naar het mogelijke effect van EMD (electromechanical delay). Dit zou betekenen dat de spieractiviteit al gemeten wordt voordat de spier daadwerkelijk kracht produceert. In dat geval zou de spieractiviteit (nog verder) vooruit lopen op de momentgrafiek. Dit blijkt echter niet het geval te zijn, waardoor deze oorzaak kan worden uitgesloten.

Een andere mogelijke oorzaak is dat er een onjuiste aanname is gedaan met betrekking tot de gegeven tikken. Tijdens de voorbereiding werd verondersteld dat de piek in het EMG-signaal die veroorzaakt werd door de tik, overeenkwam met het moment tussen de aanraking en loslating van de elektrode in de video-opname. Het kan zijn dat de piek in het EMG-signaal niet overeenkomt met het middelste tijdstip, maar met het moment van aanraking van de elektrode. Daarom is de dataanalyse voor één proefpersoon opnieuw uitgevoerd. In bijlage 8 is het verschil te zien tussen het gelijkmaken aan het middelste tijdstip (figuur B10) en het tijdstip van aanraking (figuur B11). In de tweede methode is te zien dat de spieractiviteit nu wél voorloopt op de momentengrafiek. Dit zou dus de mogelijke oorzaak van het probleem kunnen zijn.

Het is dus niet met zekerheid vast te stellen of de tijden van de video-opname en EMG-meting werkelijk gelijk liepen tijdens de eerst uitgevoerde analyse, waardoor een definitief antwoord op de onderzoeksvraag uitblijft.

Tot slot moest er vanwege een niet goed werkende smartphonecamera (Iphone) worden overgeschakeld naar een high-speed videocamera. Dit resulteerde in opnames met een lagere resolutie, wat mogelijk een negatieve invloed heeft gehad op de nauwkeurigheid van de resultaten. Desondanks werden de metingen uitgevoerd volgens een meetprotocol, en er werd voorafgaand aan de metingen een proefmeting gedaan om de meetopstelling te controleren.

De gestandaardiseerde dataverwerking in Kinovea en Matlab, evenals de EMG-meting, zijn objectief en kunnen niet beïnvloed worden door de subjectieve interpretatie van de onderzoeker.

### **Aanbevelingen**

Voor een volgend onderzoek dat voortbouwt op de bevindingen, wordt aanbevolen om de metingen opnieuw uit te voeren met een andere methode om de tijd te synchroniseren. Dit kan bijvoorbeeld worden bereikt door gebruik te maken van een triggerbron die beide metingen tegelijkertijd start. Voorbeelden van een triggerbron zijn een audio-trigger, lichttrigger, elektrische puls of een externe knop. Door de trigger op beide meetapparaten aan te sluiten, zullen de tijden exact gelijk lopen. Daarnaast wordt aanbevolen om de instructies aan de proefpersoon en de werpmethode aan te passen. In het huidige onderzoek was de instructie: ''Gooi de dartpijl zo hard mogelijk''. Een strikter geformuleerde instructie kan zijn: ''Gooi vanuit een statische houding, waarbij de bovenarm niet beweegt. De onderarm mag niet eerst naar je toe getrokken worden voordat je de dartpijl gooit. Gooi de dartpijl zo hard mogelijk''. Dit betekent dat de proefpersoon zijn arm niet eerst verder naar achteren mag trekken voordat de proefpersoon de dartpijl gooit. Dit zal ervoor zorgen dat de momentengrafiek geen flexiemoment vertoont voordat de pijl wordt gegooid. Het wordt ook aanbevolen om in een mogelijk volgend onderzoek de bovenarm te fixeren, zodat deze niet kan bewegen. Op deze manier is er slechts één segment rond de elleboog dat beweegt, waardoor er meer zekerheid is dat er geen invloed is van het segment aan de andere kant van de elleboog. Een ander advies voor een eventueel volgend onderzoek is om de metingsresultaten van dit onderzoek opnieuw te genereren, maar nu met de methode waarbij de piek van de EMG-tikken gelijk wordt gesteld aan het moment van aanraking. Vervolgens kunnen deze resultaten worden vergeleken met de resultaten van de nieuw uitgevoerde metingen, waarbij een triggerbron en strikter geformuleerde instructies worden gebruikt, om de validiteit van de methode met de tikken te verifiëren.

Met deze aanpassingen kan hopelijk het gewenste resultaat worden behaald, zodat er een antwoord kan worden gegeven op de onderzoeksvraag: ''Is de relatie tussen elektromyografie en netto gewrichtsmoment één-op-één tijdens de ballistische beweging darten?''. Hierdoor kan uiteindelijk een logische verklaring worden gevonden waarom het menselijk lichaam kiest voor deze trifasische aansturing tijdens ballistische bewegingen.

# <span id="page-18-0"></span>Conclusie

Dit onderzoek had twee vragen: ''Is er sprake van een trifasisch EMG patroon tijdens de ballistische beweging darten?'' én ''Is de relatie tussen elektromyografie en netto gewrichtsmoment één-op-één tijdens de ballistische beweging darten?''. Om deze vragen te beantwoorden, werden er gelijktijdig een video-opname gemaakt voor een inverse dynamische analyse, en werd de spieractiviteit van de biceps en triceps gemeten met behulp van EMG-apparatuur.

De resultaten toonden aan dat er inderdaad een trifasisch aansturingspatroon is tijdens het werpen. Echter, er kon geen duidelijk antwoord worden gegeven over de relatie tussen EMG en het netto gewrichtsmoment. De volgorde van spieractiviteit en gewrichtsmoment was tegenovergesteld aan wat werd verwacht op basis van literatuur en logica van de spierwerking. Opvallend was dat in bijna alle metingen de tricepsactiviteit voorafging aan het gewrichtsmoment, terwijl dit bij de bicepsactiviteit minder vaak het geval was.

Mogelijke oorzaken voor deze bevindingen werden bekeken, waaronder onjuiste afstemming van de EMG-kanalen en de afhankelijkheid van de kracht en urgentie van de arm bij het afremmen. Een belangrijk probleem dat werd geïdentificeerd, was de onjuiste synchronisatiemethode tussen de video-opname en de EMG-meting, waardoor de twee metingen niet met elkaar konden worden vergeleken. Een mechanische verstoring veroorzaakt door tikken op de elektroden leidde tot artefacten in het EMG-signaal.

Er werd gekeken of de volgorde waarin de elektroden meten effect kon hebben op het resultaat. Ook werd gekeken naar het effect van ''electromechanical delay'', maar deze werden beide uitgesloten als oorzaak.

Een andere mogelijkheid was de onjuiste aanname over de tikken op de elektrode. Gedacht werd dat de piek in het EMG-signaal gelijk stond aan het tijdstip tussen aanraking en loslating van de elektrode. De verwachting is nu dat de piek in het EMG-signaal niet overeenkwam met dit middelste tijdstip, maar met het moment van aanraking van de elektrode. Dit lijkt de hoofdoorzaak van het probleem en zal verder moeten worden bekeken.

Daarnaast werd opgemerkt dat de lagere resolutie van de videocamera mogelijk een negatieve invloed had op de nauwkeurigheid van de resultaten. Ondanks deze beperkingen werd benadrukt dat de dataverwerking in Kinovea en Matlab, evenals de EMG-meting, objectief waren en niet werden beïnvloed door subjectieve interpretatie van de onderzoeker.

Als aanbevelingen voor toekomstig onderzoek werd voorgesteld om een andere methode te gebruiken om de EMG-meting en video-opname te synchroniseren, bijvoorbeeld door een triggerbron te gebruiken die beide metingen tegelijkertijd start. Ook werden aanpassingen aan de instructies aan de proefpersonen en de werpmethode voorgesteld, evenals het fixeren van de bovenarm om de invloed van andere segmenten te verminderen.

Ook werd aangeraden om deze metingen opnieuw te verwerken en te vergelijken met de uitkomsten van nieuwe resultaten waarbij een triggerbron en vernieuwde instructie gebruikt is. Op deze manier kan de methode met de tikken worden geverifieerd.

Met deze aanpassingen kan hopelijk het gewenste resultaat worden behaald, zodat er een antwoord kan worden gegeven op de onderzoeksvraag: ''Is de relatie tussen elektromyografie en netto gewrichtsmoment één-op-één tijdens de ballistische beweging darten?''. Hierdoor kan uiteindelijk een logische verklaring worden gevonden waarom het menselijk lichaam kiest voor deze trifasische aansturing tijdens ballistische bewegingen.

# <span id="page-19-0"></span>Literatuurlijst

- Danesh, C., Ende, C. W. A., Nathan, D., Shenoy, R., Tudor, A., Tadayon, M., Lin, Y., & Chen, Y. (2019). Synaptic Resistors for Concurrent Inference and Learning with High Energy Efficiency. *Advanced Materials*, *31*(18), 1808032.<https://doi.org/10.1002/adma.201808032>
- Forgaard, C. J., Maslovat, D., Carlsen, A. N., Chua, R., & Franks, I. M. (2013). Startle reveals independent preparation and initiation of triphasic EMG burst components in targeted ballistic movements. *Journal of Neurophysiology*, *110*(9), 2129–2139. <https://doi.org/10.1152/jn.00888.2012>
- Knarr, B. A., Zeni, J. A., & Higginson, J. S. (2012). Comparison of electromyography and joint moment as indicators of co-contraction. *Journal of Electromyography and Kinesiology*, *22*(4), 607–611. <https://doi.org/10.1016/j.jelekin.2012.02.001>
- Morrison, S., & Anson, J. G. (1999). Natural Goal-Directecd Movements and the Triphasic EMG. *Motor Control*, *3*(4), 346–371.<https://doi.org/10.1123/mcj.3.4.346>
- Nelson, F. E., Ortega, J. D., Jubrias, S. A., Conley, K. E., & Kushmerick, M. J. (2011). High efficiency in human muscle: an anomaly and an opportunity? *The Journal of Experimental Biology*, *214*(16), 2649–2653[. https://doi.org/10.1242/jeb.052985](https://doi.org/10.1242/jeb.052985)
- Ueyama, Y. (2021). Costs of position, velocity, and force requirements in optimal control induce triphasic muscle activation during reaching movement. *Scientific Reports*, *11*(1). <https://doi.org/10.1038/s41598-021-96084-2>
- Waterhouse, C. (2014). The effect of extended practice on EMG, kinematics and accuracy in dominant and non-dominant dart throwing. *Unpublished honors thesis. Boulder, CO: Department of Integrative Physiology, University of Colorado*.
- Winter, D. A. (2009). *Biomechanics and Motor Control of Human Movement* (4th ed.). John Wiley & Sons.<https://doi.org/10.1002/9780470549148>
- Zehr, E. P., & Sale, D. G. (1994). Ballistic Movement: Muscle Activation and Neuromuscular Adaptation. *Canadian Journal of Applied Physiology*, *19*(4), 363–378. <https://doi.org/10.1139/h94-030>

# <span id="page-20-0"></span>Bijlagen

### <span id="page-20-1"></span>Bijlage 1. Toestemmingsverklaring

### **Toestemmingsverklaring**

Geachte proefpersoon,

Bij deze nodig ik u van harte uit om deel te nemen aan mijn onderzoek, waarin de uitkomsten van EMG en inverse dynamica naast elkaar worden gelegd om een antwoord te geven op de vraag: ''Is de relatie tussen elektromyografie en netto gewrichtsmoment één-op-één tijdens de ballistische beweging darten?''.

Indien u ervoor kiest deel te nemen aan het onderzoek, wordt uw gewicht bepaald en de lengte van de ledenmaten opgemeten (hand/onderarm/bovenarm). Daarnaast zullen plakkers van de EMG bevestigd worden op de bi- en triceps en het processus styloideus ulnea, alsmede op de schouder, het ellebooggewricht, het polsgewricht en op de pink.

U zult worden gevraagd om een dartbeweging te maken. Hierbij wordt meegegeven om zo hard mogelijk te gooien.

Van de beweging zal een video-opname vanaf de zijkant gemaakt worden. Deze video en de gemeten spieractiviteit zullen worden opgeslagen.

Door het ondertekenen van dit formulier geeft u toestemming om uw gegevens te gebruiken, te weten de lengte van uw ledematen, uw gewicht, video van de beweging en de gemeten spieractiviteit. Het onderzoek is volledig anoniem, dit houdt in dat uw naam nergens gebruikt zal worden. Uw gegevens worden gekoppeld aan een onderzoeksnummer en zullen niet terug te leiden zijn naar u als persoon. De documenten waarin de gegevens opgeslagen zullen worden zijn vergrendeld met een wachtwoord. Alleen bevoegden in dit onderzoek hebben hier toegang toe. Wanneer het onderzoek afgerond is, zullen de gegevens worden verwijderd.

Ik dank u bij voorbaat voor uw deelname aan dit onderzoek.

\_\_\_\_\_\_\_\_\_\_\_\_\_\_\_\_\_\_\_\_\_\_\_\_\_\_\_\_\_\_\_\_\_\_\_\_\_\_\_\_\_\_\_\_\_\_\_\_\_\_\_\_\_\_\_\_

Met vriendelijke groet,

Ruby Banen

Hierbij verklaar ik dat ik vrijwillig deelneem aan het onderzoek en dat ik bovenstaande informatie heb begrepen. Ik geef toestemming voor het gebruiken van mijn gegevens zoals beschreven in de toestemmingsverklaring.

\_\_\_\_\_\_\_\_\_\_\_\_\_\_\_\_\_\_\_\_\_\_\_\_\_\_\_\_\_\_\_\_\_\_\_ \_\_\_\_\_\_\_\_\_\_\_\_\_\_\_\_\_\_\_\_\_\_\_\_\_\_\_\_\_\_\_\_\_\_\_\_\_\_

Voor- en achternaam:

Datum & Handtekening:

### <span id="page-21-0"></span>Bijlage 2. Handleiding MobiMini

# Handleiding MobiMini

In dit document staat hoe je spieractiviteit kunt meten m.b.v. een MobiMini.

#### Benodigdheden:

- MobiMini óf Mobi8
- PC met MATLAB
- BT EMG Reader software, te vinden op bewegingslab.hhs.nl

#### Voorbereiding:

Als je op een netwerkpc van de HHs werkt, hoef je de eerste 2 stappen niet uit te voeren.

- 1. Download de software via bewegingslab.hhs.nl & pak deze uit met 7zip.
- $\overline{2}$ . Installeer de TMSI drivers (set-up.exe, te vinden in het mapje toebehoren) indien je op een nieuwe pc gaat meten.
- 3. Ga naar het Configuratiescherm -> Open Bluetooth apparaten.
- 4. Zet het EMG apparaat aan (controleer of het groene lampje brand).
- 5. Maak verbinding met het EMG apparaat door op koppelen(pair) te klikken. Het wachtwoord zijn de laatste 4 cijfers van het apparaat.

LET OP: als het EMG apparaat niet gebruikt wordt, zal deze automatisch uitschakelen, als dit gebeurt moet de verbinding verbroken worden en opnieuw gekoppeld worden.

#### **Plaatsen electroden**

- 1. Voor de locaties waar electroden geplaatst dienen te worden verwijzen we je door naar http://seniam.org/sensor\_location.htm.
- 2. Plaats de electroden en verbind deze met het EMG apparaat met de kabels die in Figuur 1 te zien zijn.
	- ← Electroden hebben 6 pinnen.
	- ❖ Bij mobi 8 gebruik kanalen a t/m d.
	- ÷. Bij mobi mini gebruik a & b.
	- Zorg dat je de rode puntjes op de connectoren uitlijnt! ÷
	- Je hoort een klik als de kabel goed vast zit.  $\frac{1}{2}$

#### **Meting Starten**

- 1. Open BT\_EMG\_Reader.m door hem binnen MATLAB te openen.
	- $\ddot{\phantom{a}}$ Run het script. (f5)
	- ÷ Klik op 'Change Path'.
- 2. Selecteer de gewenste kanalen en samplefrequentie, zie oranje in Figuur 2.
- 3. Klik op "start meting" om de meting te beginnen.

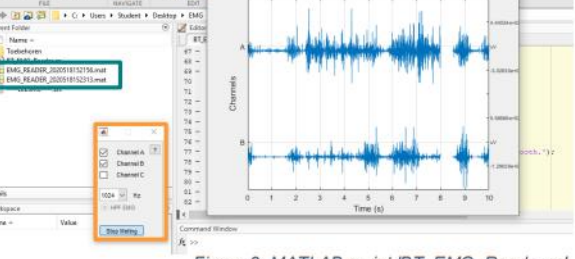

- Figuur 2. MATLAB-script 'BT\_EMG\_Reader.m'
- $\ddot{\ddot{\psi}}$ In dit scherm kan je de toets 'a' gebruiken om de grafiek te schalen en het signaal duidelijk in beeld te krijgen.
- $\mathcal{C}_{\mathcal{P}}$ Klik op "stop meting" om de meting te beëindigen.

#### De data wordt automatisch opgeslagen in een .mat bestand in de bron map, zie turquoise in Figuur 2.

18 mei 2020, door Carlijn de Rooij

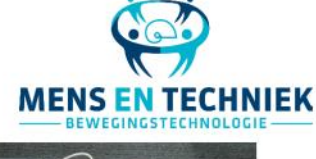

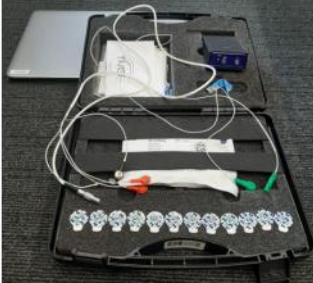

Figuur 1. Inhoud van koffer MobiMini

### <span id="page-22-0"></span>Bijlage 3. Seniam plaatsingsprotocol elektroden EMG

[http://seniam.org/sensor\\_location.htm](http://seniam.org/sensor_location.htm)

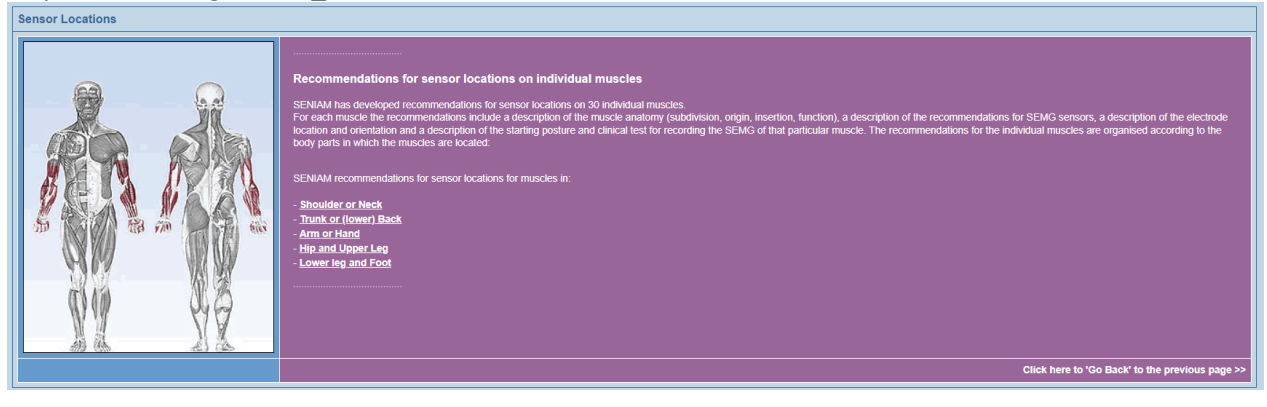

### <span id="page-22-1"></span>Bijlage 4. Antropometrische data tabel

#### TABLE 4.1 Anthropometric Data

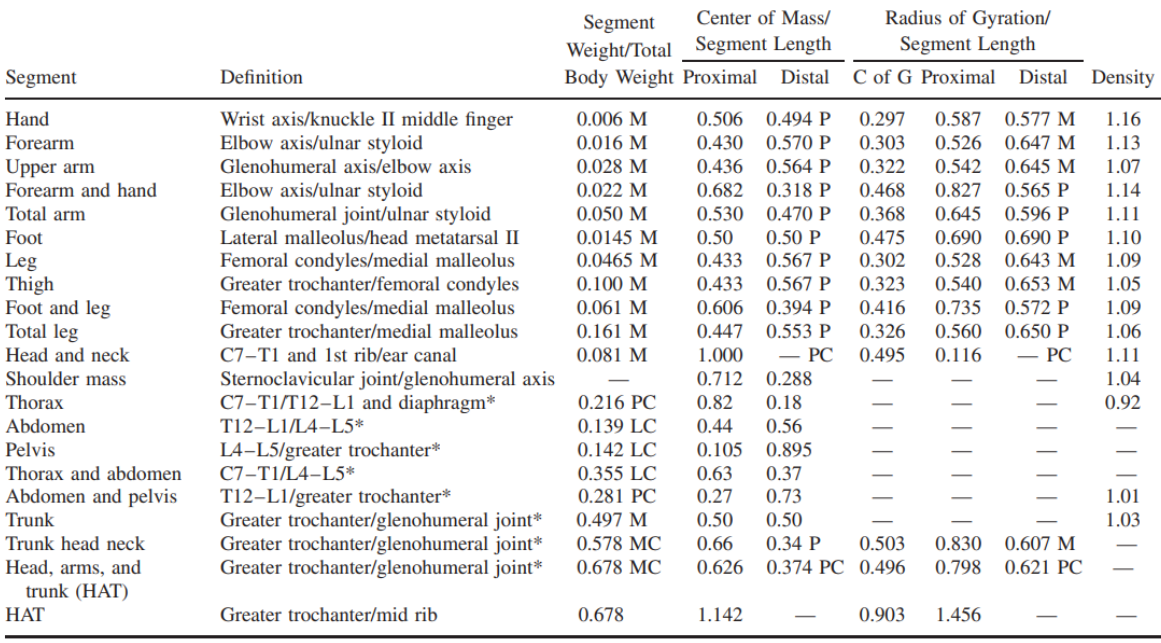

\*NOTE: These segments are presented relative to the length between the greater trochanter and the glenohumeral joint.<br>Source Codes: M, Dempster via Miller and Nelson; *Biomechanics of Sport*, Lea and Febiger, Philadelphia,

Bron: Winter, 2009

### Bijlage 5. Invulformulier metingen ingevuld

### **Invulformulier metingen**

Uiteindelijk zijn er metingen uitgevoerd bij 13 proefpersonen. Na beoordeling zijn 9 van deze metingen goedgekeurd en verder onderzocht. De overige 4 metingen zijn afgekeurd omdat niet alle markers zichtbaar waren (3 gevallen) en omdat de camera niet op high-speed was ingesteld (1 geval). PP5 is in de nummering overgeslagen.

<span id="page-23-0"></span>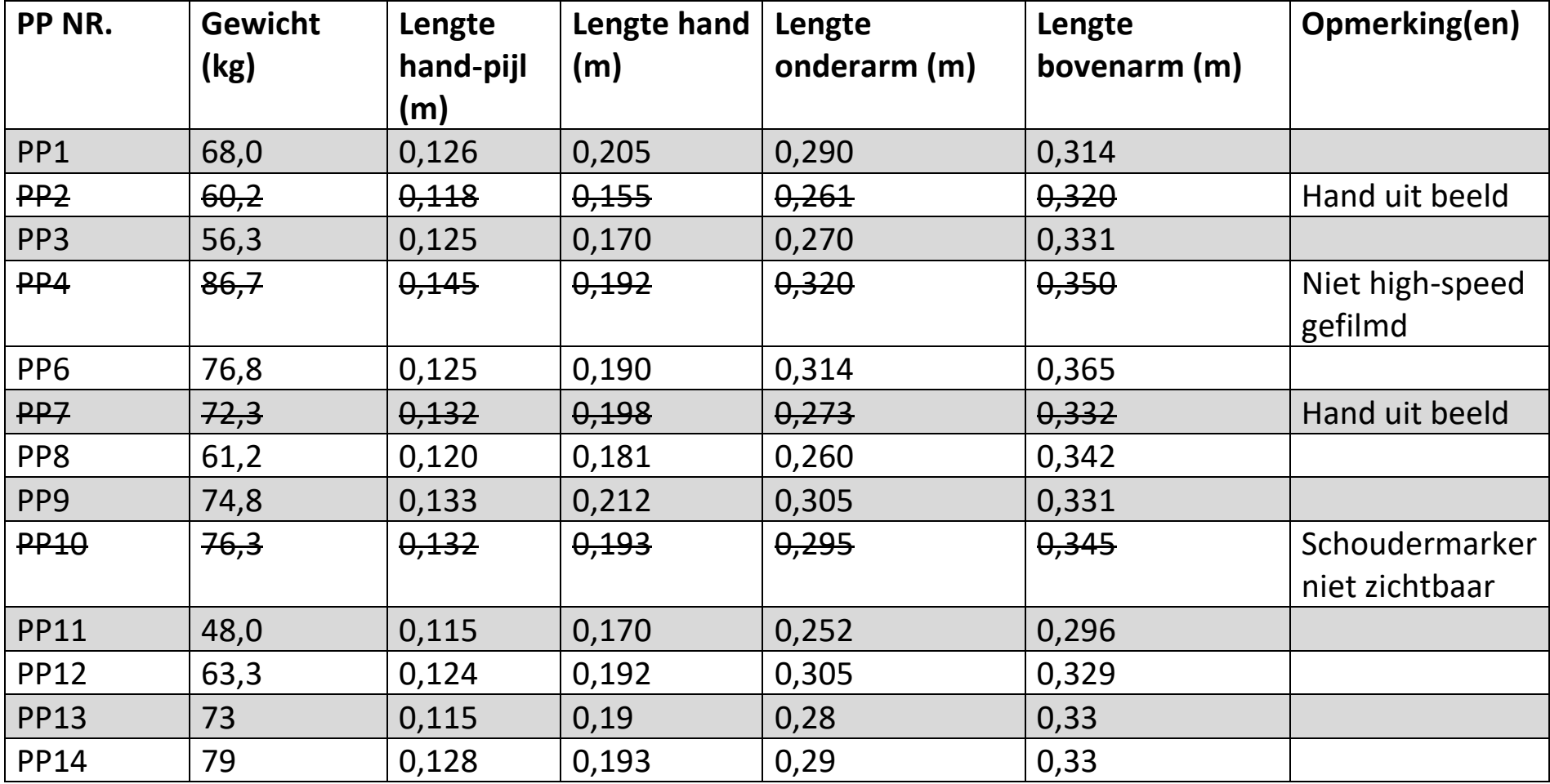

<span id="page-25-0"></span>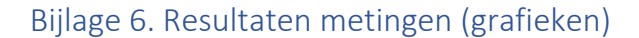

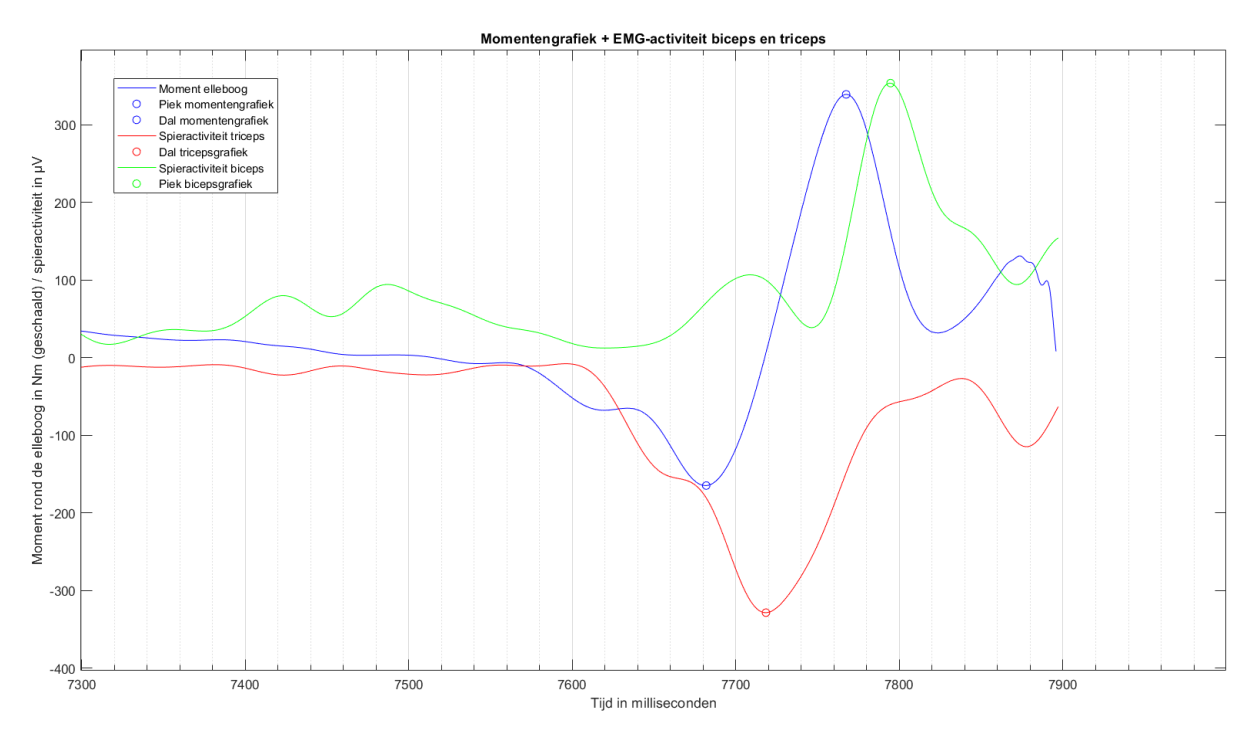

*Figuur B1. Proefpersoon 1, worp 2. Verschil triceps is – 36,53 ms en verschil biceps is – 27,14 ms. De prefpersoon trekt voorafgaand aan het gooien de onderarm naar zich toe. Dit verklaart de eerste piek in de bicepslijn rond 7710 ms.*

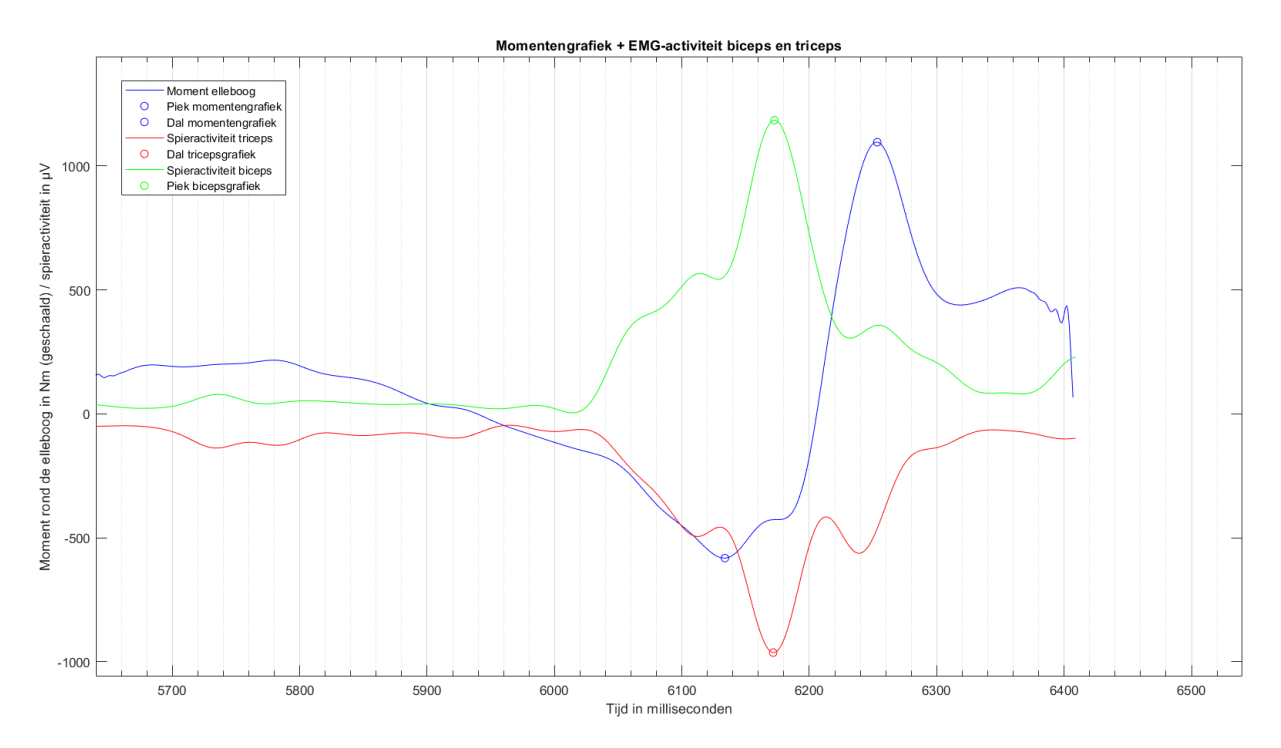

*Figuur B2. Proefpersoon 3, worp 2. Verschil triceps is – 37,88 ms en verschil biceps is – 80,75 ms. De prefpersoon trekt voorafgaand aan het gooien de onderarm naar zich toe. Dit verklaart de eerste piek in de bicepslijn rond 6110 ms.*

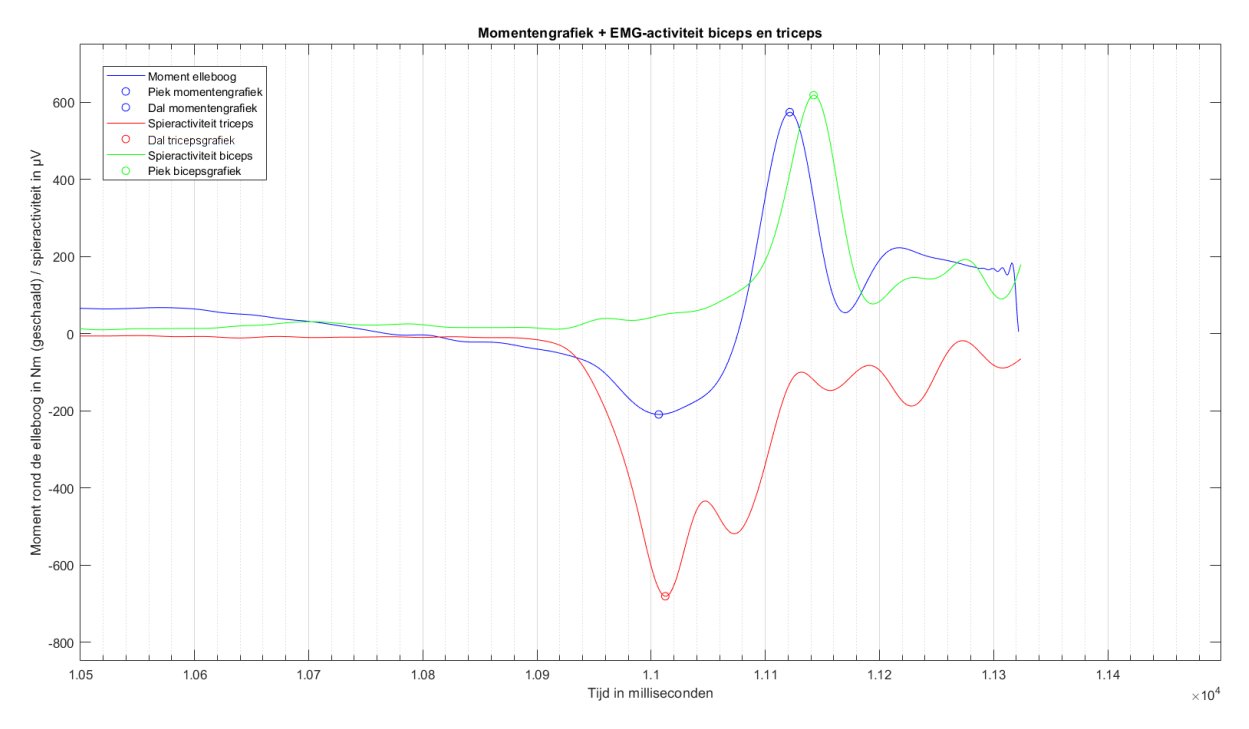

*Figuur B3. Proefpersoon 6, worp 1. Verschil triceps is – 5,70 ms en verschil biceps is – 20,80 ms.*

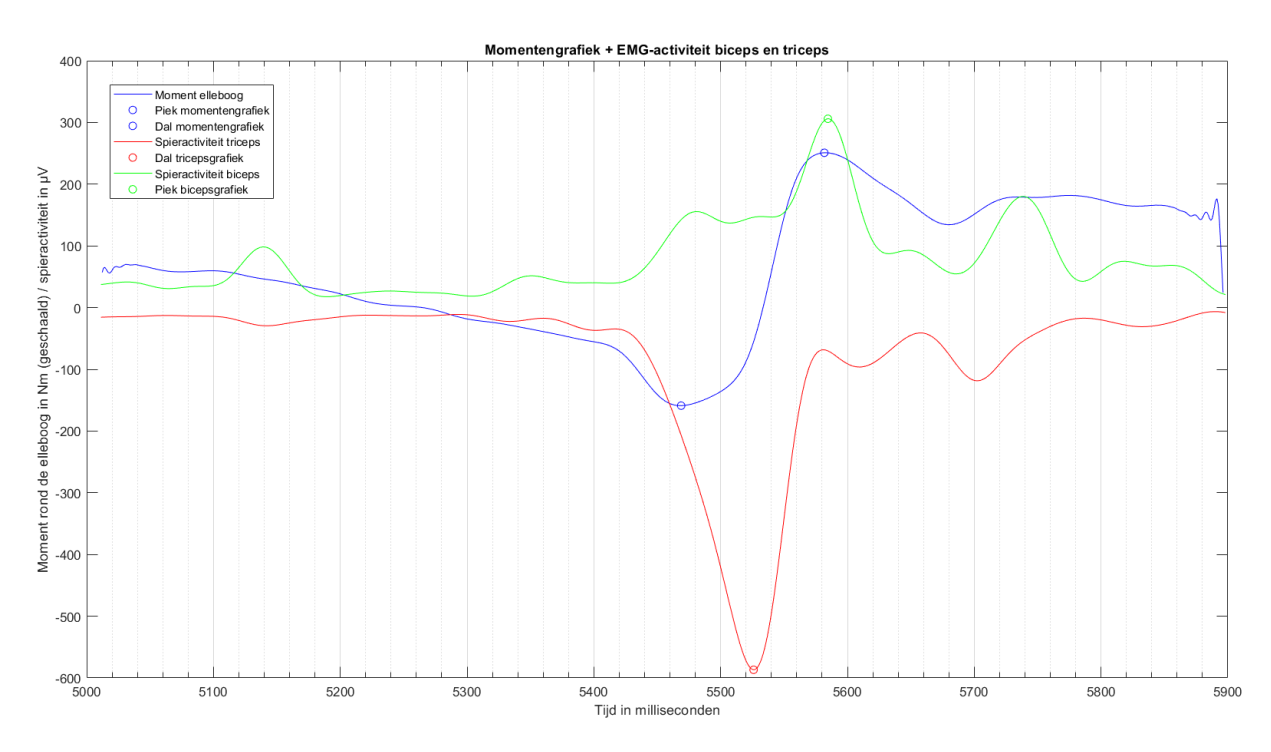

*Figuur B4. Proefpersoon 8, worp 2. Verschil triceps is – 57,13 ms en verschil biceps is – 2,79 ms. De prefpersoon trekt voorafgaand aan het gooien de onderarm naar zich toe. Dit verklaart de eerste piek in de bicepslijn rond 5475 ms.*

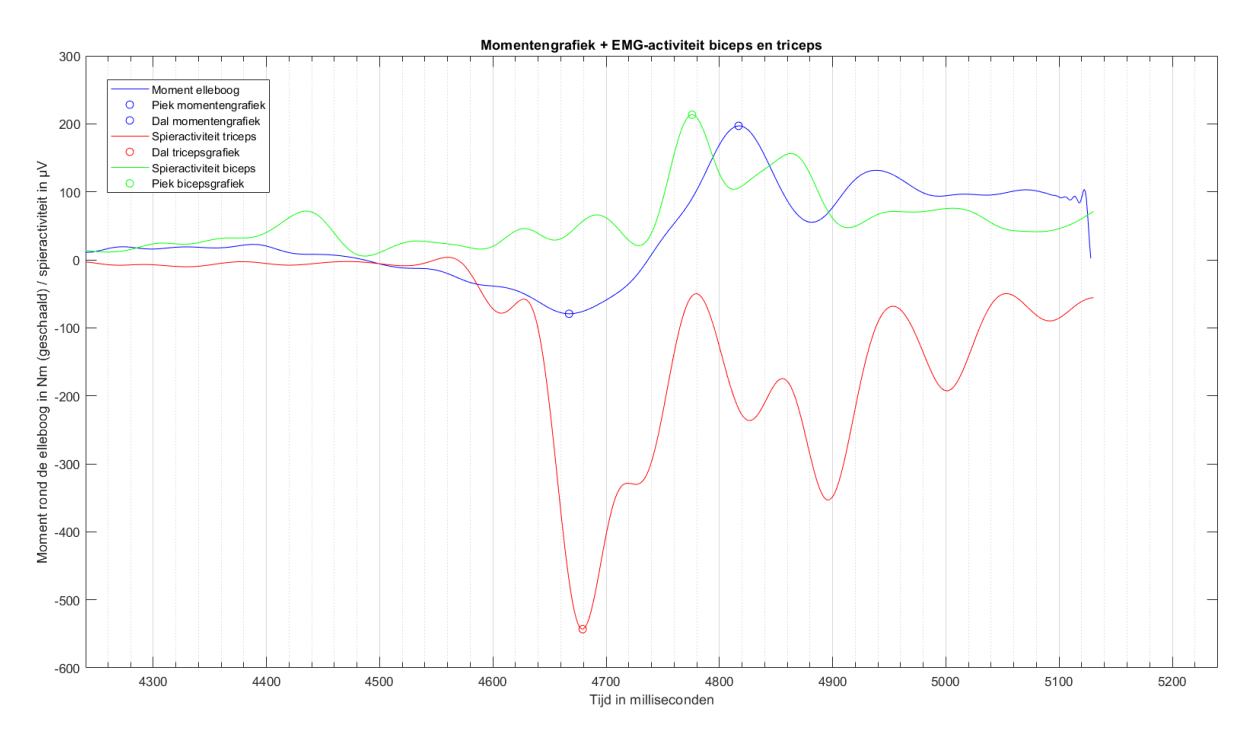

*Figuur B5. Proefpersoon 9, worp 2. Verschil triceps is – 12,03 ms en verschil biceps is 40,97 ms. De prefpersoon trekt voorafgaand aan het gooien de onderarm naar zich toe. Dit verklaart de eerste piek in de bicepslijn rond 4435 ms.*

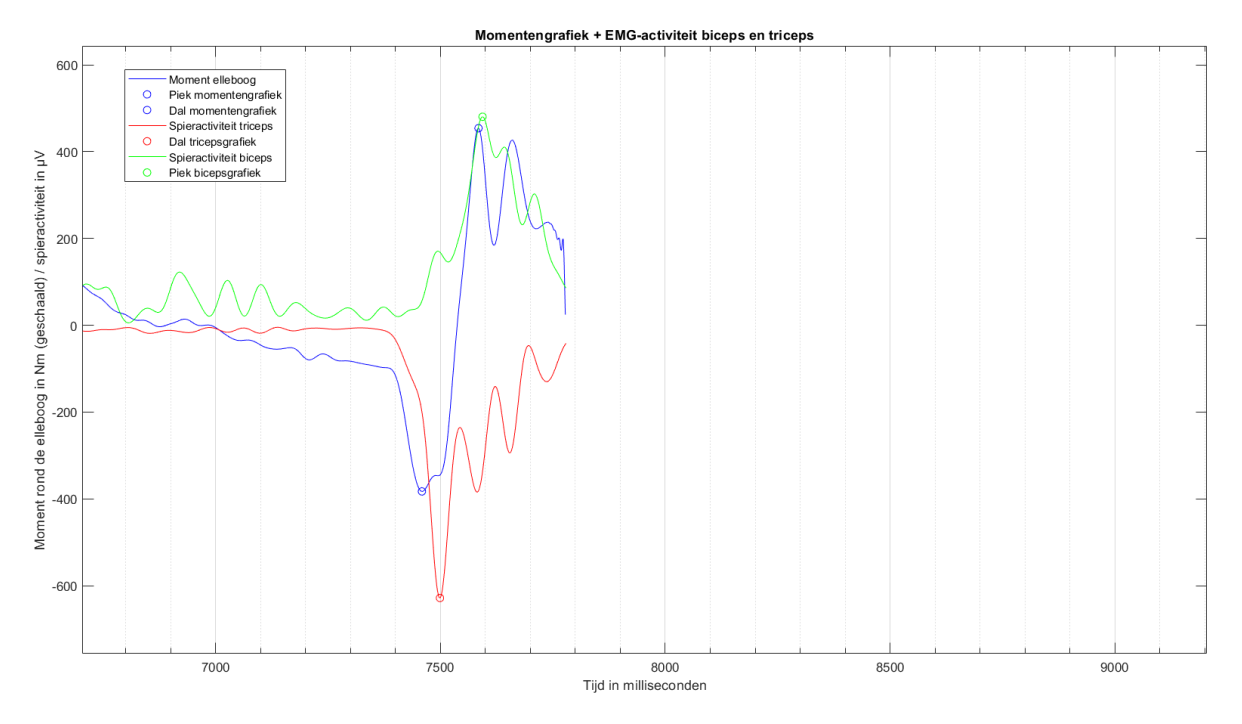

*Figuur B6. Proefpersoon 11, worp 2. Verschil triceps is – 40,13 ms en verschil biceps is – 9,77 ms. De prefpersoon trekt voorafgaand aan het gooien de onderarm naar zich toe. Dit verklaart de eerste piek in de bicepslijn rond 7490 ms.*

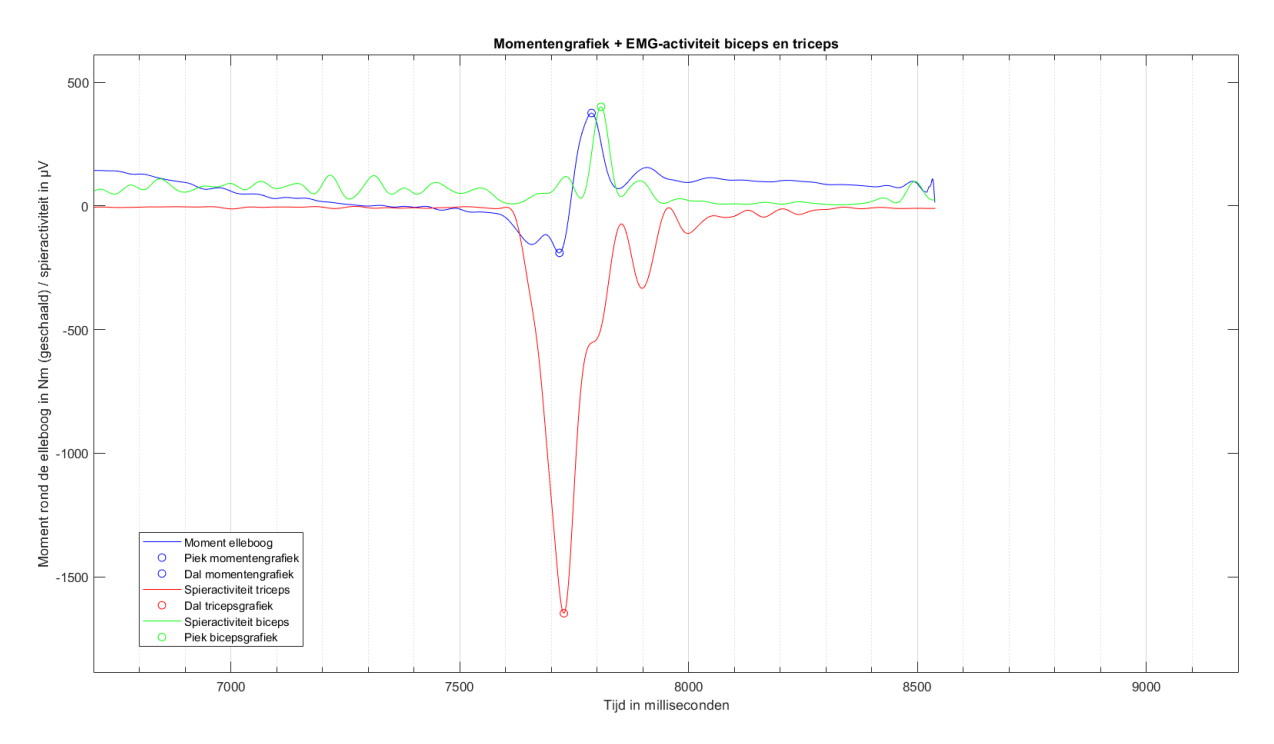

*Figuur B7. Proefpersoon 12, worp 1. Verschil triceps is – 9,71 ms en verschil biceps is – 20,56 ms.*

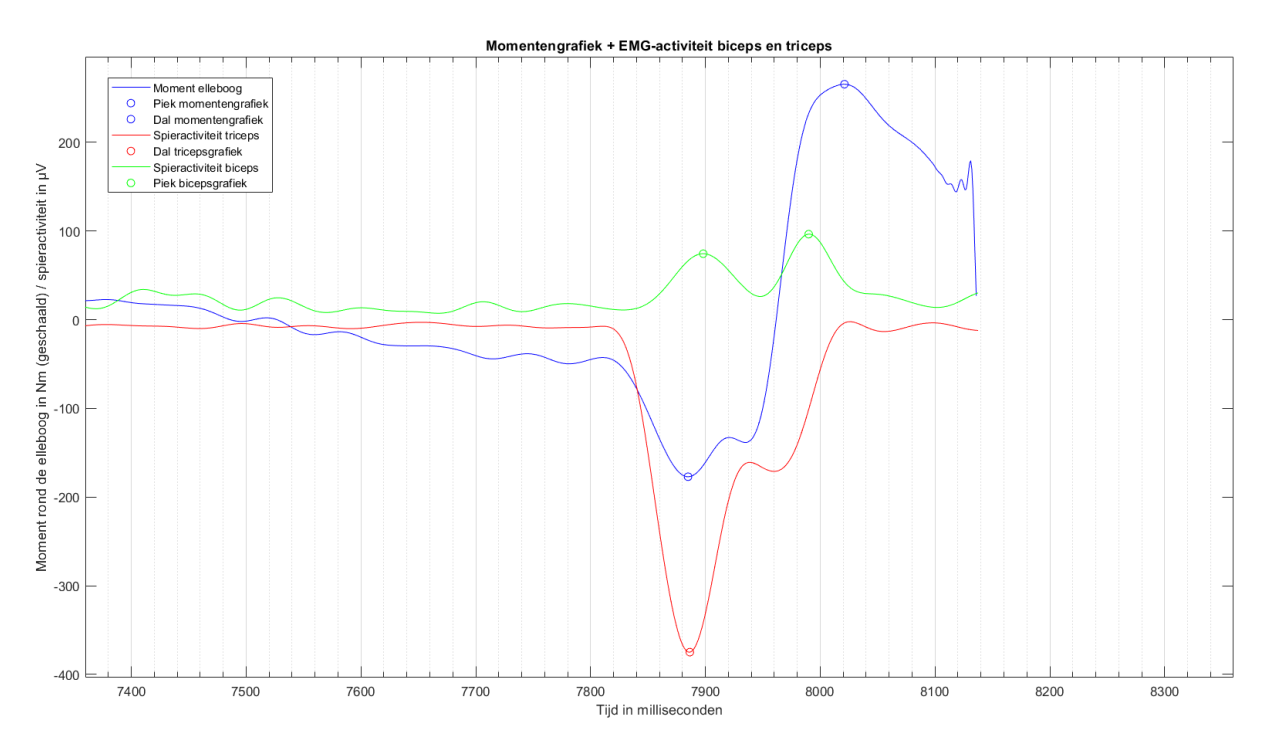

*Figuur B8. Proefpersoon 13, worp 2. Verschil triceps is – 1,55 ms en verschil biceps is 120,95 ms. Deze proefpersoon trekt na het gooien de arm krachtig terug. Dit verklaart de piek van de biceps rond 7990 ms.*

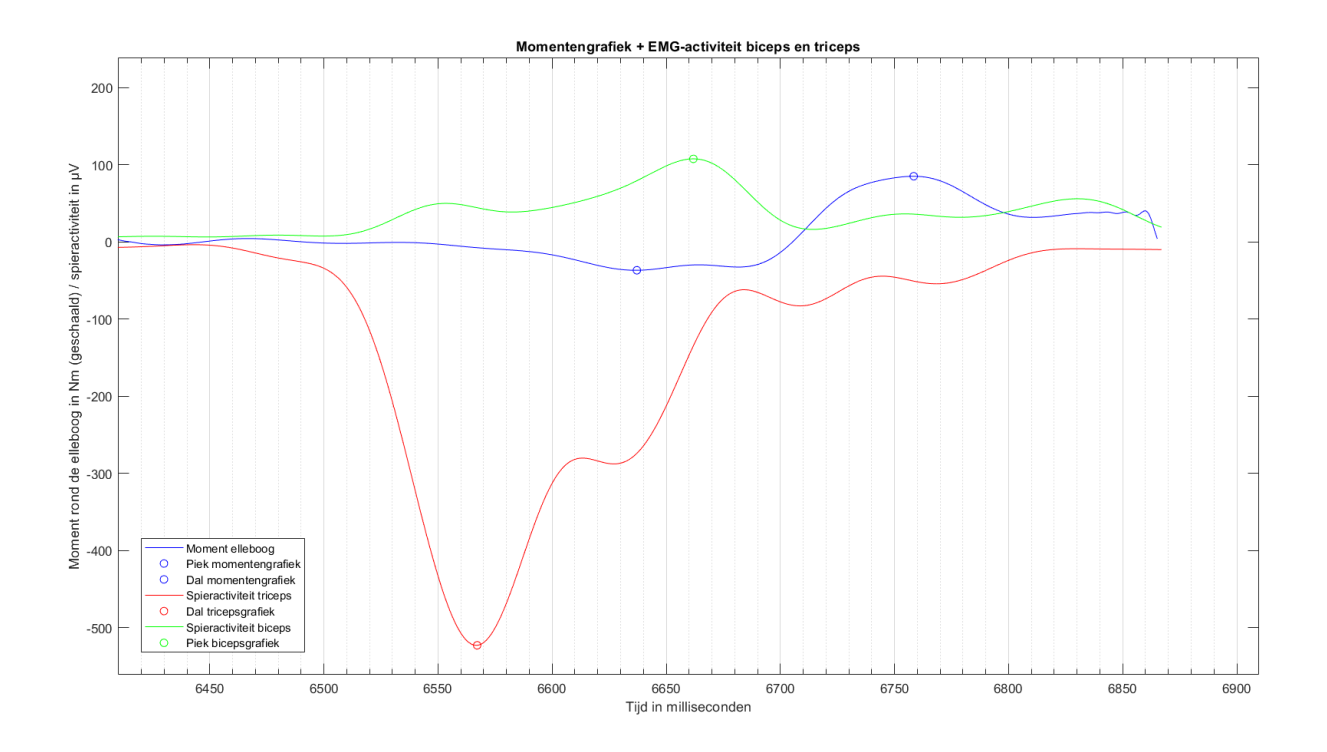

*Figuur B9. Proefpersoon 14, worp 3. Verschil triceps is 69,98 ms en verschil biceps is 96,54 ms. De prefpersoon trekt voorafgaand aan het gooien de onderarm naar zich toe. Dit verklaart de eerste piek in de bicepslijn rond 6550 ms.*

```
Bijlage 7. Matlab script
clearvars
clear all
% 'ZELF INVULLEN !!' betekent dat deze waarden aangepast moeten worden per 
proefpersoon.
% filterinstellingen voor filteren coördinaten
              % Cutoff frequency in Hz (mens fz=10-15 Hz)
fs = 240; % Sample frequency in Hz (= 240. Afhankelijk van aantal frames/sec 
van video-opname)
n = 4; % Orde van het filter -> 4e orde en frequentie mens is 10-15 
type = 'low'; % Filter = laagdoorlaatfilter, want mens is 10-15 Hz.
% filterinstellingen voor filteren EMG signaal
fsEMG = 1024;fcEMG = 16;
nEMG = 4;% Verschil tussen EMG en video
Tijdsverschil = 1373.17; % ZELF INVULLEN !! Komt uit 
analyse 3x tikken.
%% EMG signaal inladen
load('EMG_READER_PP14W3.mat') % ZELF INVULLEN !! Alleen 
getallen wijzigen.
data = load('EMG_READER_PP14W3.mat');
SignaalA = signal.A;<br>SignaalB = signal.B;<br>Signaal B uit data halen
                                                 % Signaal B uit data halen
% % Uitlezen welke data de EMG data bevat 
% a = plot(SignaalA);% ydataA = get(a, 'YData');% xdataA = get(a, 'XData');% 
% b = plot(SignaalB);
% ydataB = get(b, 'YData');
% xdataB = get(b, 'XData');
%% Tijd EMG aanmaken (1024 Hz)
aantal_samples = numel(SignaalA); % Aantal samples 
in het EMG-signaal
duur = aantal_samples / fsEMG; % Duur van het 
EMG-signaal in seconden
TijdEMG = linspace(0, duur*1000, aantal_samples); % *1000 want moet 
in milliseconden
%% EMG verwerking 
% Stap 1: Baseline nul, trek hierbij het gemiddelde van het signaal van het 
signaal af
LengteA = length(SignaalA);
LengteB = length(SignaalB);
BaselineA = mean(SignaalA);
BaselineB = mean(SignaalB);
SignalOffsetA = SignaalA - BaselineA;
SignalOffsetB = SignaalB - BaselineB;
% Stap 2: Gelijkrichten/rectificeren (absoluteren)
```

```
EMGrectA = abs(SignalOffsetA);
EMGrectB = abs(SignalOffsetB);
% Stap 3: smoothing (afvlakken van het signaal d.m.v. low pass filter)
% Lage fc voordeel: signaal heel vlak / nadeel: minder info snelle veranderingen 
--> Bij trage beweging 
% Hoge fc voordeel: betrouwbaar snelle veranderingen/ nadeel: signaal veel 
variatie --> snelle bewegingen
[b,a] = butter(nEMG, fCEMG/(fSEMG/2), "low");RSemgA = filtfilt(b,a,EMGrectA);
RSemgB = filtfilt(b,a,EMGrectB);
%% Plotten EMG
% % EMG plot signaal A (triceps)
% figure(1) % Plotte ruwe EMG 
data A 
% plot(TijdEMG,SignaalA)
% xlabel('Tijd in milliseconden')
% ylabel('EMG-activiteit in μV') 
% legend('EMG-signaal')
% title('Ruwe EMG data triceps')
% figure(2) % Plotten EMG A na 
bewerkingen
% plot(TijdEMG,RSemgA)
% xlabel('Tijd in milliseconden')
% ylabel('EMG-activiteit in μV') 
% legend('EMG-signaal')
% title('EMG data triceps')
% % EMG plot signaal B (biceps)
                                                          % Plotten ruwe FMG
data B
% plot(TijdEMG,SignaalB)
% xlabel('Tijd in milliseconden')
% ylabel('EMG-activiteit in μV') 
% legend('EMG-signaal')
% title('Ruwe EMG data biceps')
% figure(4) % Plotten EMG B na 
bewerking
% plot(TijdEMG,RSemgB) 
% xlabel('Tijd in milliseconden')
% ylabel('EMG-activiteit in μV') 
% legend('EMG-signaal')
% title('EMG data biceps')
%% Stappenplan inverse dynamica 
% Massatraagheidsmoment formule: J=1/12*m*L^2
% ZWP als momentencentrum, dus ook formule hierboven gebruiken
% Stap 1: Meet de hoek, massa en lengte 
% Stap 2: Bereken het massatraagheidsmoment 
% Stap 3: Differentiëren van de hoek naar hoeksnelheid
% Stap 4: Differentiëren van de hoeksnelheid naar hoekversnelling
% Stap 5: Invullen formule van de som van de momenten: ∑M=J∙ε. 
    % M = moment in Nm 
   % J = massatraagheidsmoment in kg*m^2 % ε = hoekversnelling in rad/s^2
% Eerst moet het moment rond de pols worden berekent, hierna kan door
% worden gerekend naar het moment rond de elleboog.
```
%% Stap 1: Excel met coördinaten inladen en kolommen opdelen % Coördinaten zijn in cm en de tijd is in sec. % ZELF INVULLEN !! CoordinatenMiddenhand = xlsread('PP14W3\_Middenhandmarker.xml'); % Middenhand --> Kolom A=x-coördinaat in cm B=y-coördinaat in cm C=tijd in ms XCoordinatenMiddenhand = CoordinatenMiddenhand(:,1)/100; % /100 van centimeters naar meters YCoordinatenMiddenhand = CoordinatenMiddenhand(:,2)/100; CoordinatenPols = xlsread('PP14W3\_Polsmarker.xml'); % Pols --> Kolom A=x-coördinaat in cm B=y-coördinaat in cm C=tijd in ms XCoordinatenPols = CoordinatenPols(:,1)/100; % /100 cm -> m YCoordinatenPols = CoordinatenPols(:,2)/100; CoordinatenElleboog = xlsread('PP14W3\_Elleboogmarker.xml'); % Elleboog --> Kolom A=x-coördinaat in cm B=y-coördinaat in cm C=tijd in ms XCoordinatenElleboog = CoordinatenElleboog(:,1)/100; % /100 cm -> m YCoordinatenElleboog = CoordinatenElleboog(:,2)/100; CoordinatenSchouder = xlsread('PP14W3\_Schoudermarker.xml'); % Schouder --> Kolom A=x-coördinaat in cm B=y-coördinaat in cm C=tijd in ms XCoordinatenSchouder = CoordinatenSchouder(:,1)/100; % /100 cm -> m YCoordinatenSchouder = CoordinatenSchouder(:,2)/100; Tijd = CoordinatenPols(:,3)/1000; % Kolom met tijdstippen per frame in milliseconden, /1000 naar seconden Tijd2 = CoordinatenPols(:,3); % Tijd in ms %% Bepalen massa en lengte segementen MassaPijl = 0.02; % Massa pijltje in kg Lichaamsmassa = 79.0; % Lichaamsmassa in kg ZELF INVULLEN !! Mhand = 0.006 \* Lichaamsmassa; % Massa hand in kg Monderarm = 0.016 \* Lichaamsmassa; % Massa onderarm in kg Mbovenarm = 0.028 \* Lichaamsmassa; % Massa bovenarm in kg Lhand = 0.193; % Lengte hand in meters ZELF INVULLEN !! Londerarm = 0.29; % Lengte onderarm in meters ZELF INVULLEN !! Lbovenarm = 0.33; % Lengte bovenarm in meters ZELF INVULLEN !! FZpijl = MassaPijl \* 9.81; % Zwaartekracht pijl in N FZhand = Mhand \* 9.81;<br>FZonderarm = Monderarm \* 9.81; <br> % Zwaartekracht onderarm in N FIGON<br>
FZonderarm = Monderarm \* 9.81;<br>
FZbovenarm = Mbovenarm \* 9.81;<br>
% Zwaartekracht bovenarm in N FZbovenarm = Mbovenarm  $*$  9.81; %% Filteren coördinaten % Eerst functie butter(B,A) daarna filtfilt  $[b,a] = butter(n,fc/(fs/2),type);$ XCoordinatenMiddenhand2 = filtfilt(b,a,XCoordinatenMiddenhand); % Wordt ook gebruikt voor het punt van ZWPhand+FZpijl YCoordinatenMiddenhand2 = filtfilt(b,a,YCoordinatenMiddenhand); % Wordt ook gebruikt voor het punt van ZWPhand+FZpijl

```
XCoordinatenPols2 = filtfilt(b,a,XCoordinatenPols);
YCoordinatenPols2 = filtfilt(b,a,YCoordinatenPols);
XCoordinatenElleboog2 = filtfilt(b,a,XCoordinatenElleboog);
YCoordinatenElleboog2 = filtfilt(b,a,YCoordinatenElleboog);
XCoordinatenSchouder2 = filtfilt(b,a,XCoordinatenSchouder);
YCoordinatenSchouder2 = filtfilt(b,a,YCoordinatenSchouder);
%% ZWP hand/onderarm/bovenarm bepalen a.d.h.v. markers 
schouder/elleboog/pols/middenhand
% ZWP boven- en onderarm op 1/2 (helft). ZWPhand + FZpijl gelijk aan coördinaten 
middenhandmarker.
XCZWPonderarm = (XCoordinatenElleboog2 + XCoordinatenPols2)/2;
YCZWPonderarm = (YCoordinatenElleboog2 + YCoordinatenPols2)/2;
XCZWPbovenarm = (XCoordinatenSchouder2 + XCoordinatenElleboog2)/2;
YCXWPbovenarm = (YCoordinatenSchouder2 + YCoordinatenElleboog2)/2;
%% Versnelling ZWP's bepalen d.m.v. 2x differentiëren 
% 1e keer differentiëren coördinaten -> snelheid in m/s
XZWPSnelheidHand = gradient(XCoordinatenMiddenhand2,0.008);
YZWPSnelheidHand = gradient(YCoordinatenMiddenhand2,0.008);
XZWPSnelheidOnderarm = gradient(XCZWPonderarm,0.008);
YZWPSnelheidOnderarm = gradient(YCZWPonderarm,0.008);
XZWPSnelheidBovenarm = gradient(XCZWPbovenarm,0.008);
YZWPSnelheidBovenarm = gradient(YCXWPbovenarm, 0.008);
% figure(5)
% plot(Tijd2,XZWPSnelheidHand, 'Color', 'blue')
% hold on
% plot(Tijd2,YZWPSnelheidHand, 'Color', 'red')
% xlabel('Tijd in milliseconden')
% ylabel('Snelheid') 
% title('Snelheid ZWP hand/onderarm/bovenarm')
% legend('XZWPSnelheidHand','YZWPSnelheidHand')
% figure(6)
% plot(Tijd2,XZWPSnelheidOnderarm, 'Color', 'blue')
% hold on
% plot(Tijd2,YZWPSnelheidOnderarm, 'Color', 'red')
% xlabel('Tijd in milliseconden')
% ylabel('Snelheid') 
% title('Snelheid ZWP hand/onderarm/bovenarm')
% legend('XZWPSnelheidOnderarm','YZWPSnelheidOnderarm')
% figure(7)
% plot(Tijd2,XZWPSnelheidBovenarm, 'Color', 'blue')
% hold on
% plot(Tijd2,YZWPSnelheidBovenarm, 'Color', 'red')
% xlabel('Tijd in milliseconden')
% ylabel('Snelheid') 
% title('Snelheid ZWP hand/onderarm/bovenarm')
% legend('XZWPSnelheidBovenarm','YZWPSnelheidBovenarm')
% 2e keer differentiëren snelheid -> versnelling in m/s^2
XZWPVersnellingHand = gradient(XZWPSnelheidHand,0.008);
YZWPVersnellingHand = gradient(YZWPSnelheidHand,0.008);
XZWPVersnellingOnderarm = gradient(XZWPSnelheidOnderarm,0.008);
YZWPVersnellingOnderarm = gradient(YZWPSnelheidOnderarm,0.008);
XZWPVersnellingBovenarm = gradient(XZWPSnelheidBovenarm,0.008);
```

```
YZWPVersnellingBovenarm = gradient(YZWPSnelheidBovenarm,0.008);
% figure(8)
% plot(Tijd2,XZWPVersnellingHand, 'Color', 'blue')
% hold on
% plot(Tijd2,YZWPVersnellingHand, 'Color', 'red')
% xlabel('Tijd in milliseconden')
% ylabel('Versnelling') 
% title('Versnellingen ZWP hand/onderarm/bovenarm')
% legend('XZWPVersnellingHand','YZWPVersnellingHand')
% figure(9)
% plot(Tijd2,XZWPVersnellingOnderarm, 'Color', 'blue')
% hold on
% plot(Tijd2,YZWPVersnellingOnderarm, 'Color', 'red')
% xlabel('Tijd in milliseconden')
% ylabel('Versnelling') 
% title('Versnellingen ZWP hand/onderarm/bovenarm')
% legend('XZWPVersnellingOnderarm','YZWPVersnellingOnderarm')
% figure(10)
% plot(Tijd2,XZWPVersnellingBovenarm, 'Color', 'blue')
% hold on
% plot(Tijd2,YZWPVersnellingBovenarm, 'Color', 'red')
% xlabel('Tijd in milliseconden')
% ylabel('Versnelling') 
% title('Versnellingen ZWP hand/onderarm/bovenarm')
% legend('XZWPVersnellingBovenarm','YZWPVersnellingBovenarm')
%% Ongefilterde en gefliterde signalen plotten ter controle
% figure(11)
% plot(Tijd,XCoordinatenMiddenhand,'b',Tijd,YCoordinatenMiddenhand,'r');
% xlabel('Tijd in sec')
% ylabel('Coördinaten') 
% legend('x-coördinaat','y-coördinaat')
% title('Ongefilterde X-coördinaten middenhandmarker')
% figure(12)
% plot(Tijd,XCoordinatenMiddenhand2,'b',Tijd,YCoordinatenMiddenhand2,'r')
% xlabel('Tijd in sec')
% ylabel('Coördinaten') 
% legend('x-coördinaat','y-coördinaat')
% title('Gefilterde X-coördinaten middenhandmarker')
% 
% figure(13)
% plot(Tijd,XCoordinatenPols,'b',Tijd,YCoordinatenPols,'r');
% xlabel('Tijd in sec')
% ylabel('Coördinaten') 
% legend('x-coördinaat','y-coördinaat')
% title('Ongefilterde X-coördinaten polsmarker')
% figure(14)
% plot(Tijd,XCoordinatenPols2,'b',Tijd,YCoordinatenPols2,'r')
% xlabel('Tijd in sec')
% ylabel('Coördinaten') 
% legend('x-coördinaat','y-coördinaat')
% title('Gefilterde X-coördinaten polsmarker')
\frac{9}{6}% figure(15)
% plot(Tijd,XCoordinatenElleboog,'b',Tijd,YCoordinatenElleboog,'r');
% xlabel('Tijd in sec')
% ylabel('Coördinaten') 
% legend('x-coördinaat','y-coördinaat')
```

```
% title('Ongefilterde X-coördinaten elleboogmarker')
% figure(16)
% plot(Tijd,XCoordinatenElleboog2,'b',Tijd,YCoordinatenElleboog2,'r')
% xlabel('Tijd in sec')
% ylabel('Coördinaten') 
% legend('x-coördinaat','y-coördinaat')
% title('Gefilterde X-coördinaten elleboogmarker')
% 
% figure(17)
% plot(Tijd,XCoordinatenSchouder,'b',Tijd,YCoordinatenSchouder,'r');
% xlabel('Tijd in sec')
% ylabel('Coördinaten') 
% legend('x-coördinaat','y-coördinaat')
% title('Ongefilterde X-coördinaten schoudermarker')
% figure(18)
% plot(Tijd,XCoordinatenSchouder2,'b',Tijd,YCoordinatenSchouder2,'r')
% xlabel('Tijd in sec')
% ylabel('Coördinaten') 
% legend('x-coördinaat','y-coördinaat')
% title('Gefilterde X-coördinaten schoudermarker')
%% Hoek met x-as berekenen (hand/onderarm/bovenarm)
% Tangens -> overstaand/aanliggend, dus y,x in functie atan2
% Hoek hand met x-as
DeltaXMH = XCoordinatenMiddenhand2-XCoordinatenPols2;
DeltaYMH = YCoordinatenMiddenhand2-YCoordinatenPols2;
HoekHandRad = atan2(DeltaYMH, DeltaXMH);
    HoekHandDeg = rad2deg(HoekHandRad);
% figure(19)
% plot(HoekHandDeg)<br>% xlabel('Tiid in s
     % xlabel('Tijd in sec')
% ylabel('Hoek hand met x-as in graden') 
% legend('Hoek hand met x-as')
% title('Hoek hand met x-as')
% Hoek onderarm met x-as 
DeltaXPE = XCoordinatenPols2-XCoordinatenElleboog2; % 
Berekent eerst de delta tussen pols en elleboog 
DeltaYPE = YCoordinatenPols2-YCoordinatenElleboog2; % 
Berekent eerst de delta tussen pols en elleboog
HoekOnderarmRad = atan2(DeltaYPE,DeltaXPE); % 
Geeft de hoek van de onderarm met de x-as in radialen
    HoekOnderarmDeg = rad2deg(HoekOnderarmRad); % 
Geeft de hoek van de onderarm met de x-as in graden
% figure(20)
% plot(HoekOnderarmDeg)
% xlabel('Tijd in sec')
% ylabel('Hoek onderarm met x-as in graden') 
% legend('Hoek onderarm met x-as')
% title('Hoek onderarm met x-as')
% Hoek bovenarm met x-as
DeltaXES = XCoordinatenElleboog2-XCoordinatenSchouder2;
DeltaYES = YCoordinatenElleboog2-YCoordinatenSchouder2;
HoekBovenarmRad = atan2(DeltaYES,DeltaXES)+pi;
    HoekBovenarmDeg = rad2deg(HoekBovenarmRad); 
% figure(21)
% plot(HoekBovenarmDeg)
% xlabel('Tijd in sec')
```

```
% ylabel('Hoek bovenarm met x-as in graden') 
     % legend('Hoek bovenarm met x-as')
% title('Hoek bovenarm met x-as')
ElleboogHoek = HoekBovenarmDeg - HoekOnderarmDeg;
% figure(22)
% plot(ElleboogHoek)<br>% xlabel('Tiid in
     % xlabel('Tijd in sec')
% ylabel('Ellebooghoek in graden') 
     % legend('Ellebooghoek')
% title('Ellebooghoek')
%% Stap 2: Berekenen massatraagheidsmoment met J=1/12*m*L^2 in (kg*m^2)
Jhand = 1/12 * Mhand * Lhand^2; \%Massatraagheidsmoment van de hand in kg*m^2
Jonderarm = 1/12 * Monderarm * Londerarm^2; % 
Massatraagheidsmoment van de onderarm in kg*m^2
Jbovenarm = 1/12 * Mbovenarm * Lbovenarm^2; % 
Massatraagheidsmoment van de bovenarm in kg*m^2
%% Stap 3: Differentiëren van de hoek naar de hoeksnelheid (3x)
% Hoek in rad -> Functie gradient -> Hoeksnelheid in rad/s
HoekSnelheidHand = gradient(HoekHandRad,0.008); % 
Hoeksnelheid van de hand in rad/sec
HoekSnelheidOnderarm = gradient(HoekOnderarmRad,0.008); % 
Hoeksnelheid van de onderarm in rad/sec
HoekSnelheidBovenarm = gradient(HoekBovenarmRad,0.008); % 
Hoeksnelheid van de bovenarm in rad/sec
% figure(23)
% plot(HoekSnelheidOnderarm,'r') % 
Vergelijking welke formule beter is voor differentiëren
% hold on % Niet
gekozen: diff(HoekBovenarmRad)./(2*diff(Tijd));
% plot(Hoeksnelheidhand2,'k')
% hold on 
%% Stap 4: Differeniëren van de hoeksnelheid naar de hoekversnelling (3x)
% Hoeksnelheid in rad/s -> Functie gradient -> Hoekversnelling in rad/s^2
HoekVersnellingHand = gradient(HoekSnelheidHand,0.008); % 
Hoekversnelling van de hand in rad/sec^2
HoekVersnellingOnderarm = gradient(HoekSnelheidOnderarm,0.008);
Hoekversnelling van de onderarm in rad/s^2
HoekVersnellingBovenarm = gradient(HoekSnelheidBovenarm,0.008); % 
Hoekversnelling van de bovenarm in rad/s^2
% figure(24)
% plot(Tijd2,HoekVersnellingHand, 'Color', 'blue')
% hold on
% plot(Tijd2,HoekVersnellingOnderarm, 'Color', 'red')
% hold on 
% plot(Tijd2,HoekVersnellingBovenarm, 'Color','green')
% xlabel('Tijd in milliseconden')
% ylabel('Hoekversnelling') 
% title('Hoekversnellingen hand/onderarm/bovenarm')
% 
legend('HoekVersnellingHand','HoekVersnellingOnderarm','HoekVersnellingBovenarm')
```

```
%% Stap 5: Formule van de soms van de momenten invullen 
% Fz van het segment doet niet mee in deze vergelijking, want die kan geen
% moment leveren. Momentencentrum = zwaartepunt en Fz gaat daar recht
% doorheen, momentsarm = 0, dus Fz = 0 N.
%% Vergelijkingen rond de pols, bereken M1.
% M1 staat voor het moment rond de pols. + is moment van de onderarm op de hand. -
is moment van de hand op de onderarm.
% Vergelijking krachten in X-richting: 
F1X = Mhand .* XZWPVersnellingHand;
% Vergelijking krachten in Y-richting: F1Y - (FZhand + FZpijl) = Mhand *YZWPVersnellingHand, oftewel:
F1Y = (Mhand .* YZWPVersnellingHand) + FZhand + FZpijl;
% Vergelijking momenten veroorzaakt door krachten in X of Y richting: 
% lengtemiddenhand = length(YCoordinatenMiddenhand2);
% lengtepols = length(YCoordinatenPols2);
MF1Xhand = F1X .* (YCoordinatenMiddenhand2 - YCoordinatenPols2);
MF1Yhand = F1Y .* (XCoordinatenMiddenhand2 - XCoordinatenPols2);
% Momentenvergelijking: M1 + MF1Xhand - MF1Yhand = Jhand * HoekVersnellingHand, 
oftewel:
M1 = (Jhand .* HoekVersnellingHand) - MF1Xhand + MF1Yhand;
% figure(25)
% plot(Tijd2,M1)
% xlabel('Tijd in milliseconden')
% ylabel('Moment rond de pols in Nm') 
% title('Moment rond het polsgewricht')
%% Vergelijking rond de elleboog, bereken M2
% M2 staat voor het moment rond de elleboog. + is moment van de bovenarm op de 
onderarm. - is moment van de onderarm op de bovenarm. 
% Vergelijking krachten in X-richting: -F1X + F2X = Monderarm * 
XZWPVersnellingOnderarm, oftewel: 
F2X = (Monderarm .* XZWPVersnellingOnderarm) + F1X;
% Vergelijking krachten in Y-richting: -F1Y + F2Y - FZonderarm = Monderarm * 
YZWPVersnellingOnderarm, oftewel:
F2Y = (Monderarm .* YZWPVersnellingOnderarm) + F1Y + FZonderarm;
% Vergelijking momenten veroorzaakt door krachten in X en Y richting:
MF2X = F2X .* (YCZWPonderarm - YCoordinatenElleboog2);
MF2Y = F2Y .* (XCZWPonderarm - XCoordinatenElleboog2);
MF1Xonderarm = F1X .* (YCoordinatenPols2 - YCZWPonderarm);
MF1Yonderarm = F1Y .* (XCoordinatenPols2 - XCZWPonderarm);
% Momentenvergelijking: -M1 + M2 + MF2X - MF2Y + MF1Xonderarm - MF1Yonderarm = 
Jonderarm * HoekVersnellingOnderarm, oftewel:
M2 = (Jonderarm .* HoekVersnellingOnderarm) + M1 - MF2X + MF2Y - MF1Xonderarm + 
MF1Yonderarm;
% figure(26)
% plot(Tijd2,M1)
% xlabel('Tijd in milliseconden')
```

```
% ylabel('Moment rond de pols in Nm')
```

```
% title('Moment rond het polsgewricht')
% figure(27)
% plot(Tijd2,M2)
% xlabel('Tijd in milliseconden')
% ylabel('Moment rond de elleboog in Nm') 
% title('Moment rond het ellebooggewricht')
%% Upsamplen momentengrafiek naar 1024 Hz
% fs momenten is 240 Hz en fsEMG is 1024 Hz, dit moet gelijk worden om te kunnen 
vergelijken.
upsampled M2 = resample(M2, fsEMG, fs); \%De data van de momenten wordt geresampled naar 1024 Hz
upsampled_ElleboogHoek = resample(ElleboogHoek,fsEMG,fs);
t_start = Tijd2(1); % 
Starttijd van de originele tijdvector
t_end = Tijd2(end); % 
Eindtijd van de originele tijdvector
aantal bemonsteringspunten = numel(upsampled M2); \%Aantal bemonsteringspunten van de geresamplede momenten
upsampled tijdvector = linspace(t start, t end, aantal bemonsteringspunten); \%Tijd lineair resamplen
upsampled tijdvector tijdgelijkzetten = upsampled tijdvector+Tijdsverschil; \%Tijdsverschil met EMG optellen/aftrekken om tijd gelijk te zetten 
%% Tijd video knippen uit tijd EMG 
% Initialiseer variabelen
minVerschil = Inf;
startIndex = 1;
% Loop door 'TijdEMG' vector om de beste overeenkomende waarden te vinden
for i = 1 : length(TijdEMG) - length(upsampled_tijdvector_tijdgelijkzetten) + 1
   verschild = sum(abs(TijdEMG(i : i +length(upsampled_tijdvector_tijdgelijkzetten) - 1) -
upsampled_tijdvector_tijdgelijkzetten));
     if verschil < minVerschil
        minVerschil = verschil;
        startIndex = i;
    end
end
% Deel van TijdEMG vector selecteren
deel TijdEMG = TijdEMG(startIndex : startIndex + length(upsampled tijdvector) -
1);
% % Checken of de tijdvectoren overeenkomen
% figure(28)
% plot(upsampled_tijdvector)
% hold on
% plot(deel_TijdEMG)
% Indexen van de overeenkomende x-waarden in TijdEMG
indexen = ismember(TijdEMG, deel_TijdEMG);
% Bijbehorende y-waarden in RSemgA selecteren
deel RSemgA = RSemgA(indexen);
deel_RSemgB = RSemgB(indexen);
```

```
figure(29)
plot(upsampled_tijdvector_tijdgelijkzetten,upsampled_M2, 'Color', 'blue')
xlabel('Tijd in milliseconden')
ylabel('Moment rond de elleboog in Nm') 
title('Moment rond het ellebooggewricht in Nm - upsampled')
upsampled_M2_Ygeschaald = upsampled_M2 * 12;<br>Momentengrafiek schalen over de v-as ZELF INVULLEN * ..!!
Momentengrafiek schalen over de y-as
% figure(30)
% plot(upsampled_tijdvector_tijdgelijkzetten, upsampled_M2_Ygeschaald, 'Color', 
'blue')
% hold on
% plot(deel_TijdEMG, deel_RSemgA, 'Color', 'red')
% hold on
% plot(deel_TijdEMG, deel_RSemgB, 'Color', 'green')
% title('Momentengrafiek + EMG-activiteit biceps en triceps')
% xlabel('Tijd in milliseconden')
% ylabel('Moment rond de elleboog in Nm (geschaald x 95)/spieractiviteit in μV')
% legend('Moment elleboog', 'Spieractiviteit triceps', 'Spieractiviteit biceps')
deel RSemgA gespiegeld = - deel RSemgA;
% figure(31)
% plot(upsampled_tijdvector_tijdgelijkzetten, upsampled_M2_Ygeschaald, 'Color', 
'blue')
% hold on
% plot(deel_TijdEMG, deel_RSemgA_gespiegeld, 'Color', 'red')
% hold on
% plot(deel_TijdEMG, deel_RSemgB, 'Color', 'green')
% % hold on
% % plot(upsampled_tijdvector_tijdgelijkzetten,upsampled_ElleboogHoek)
% title('Momentengrafiek + EMG-activiteit biceps en triceps')
% xlabel('Tijd in milliseconden')
% ylabel('Moment rond de elleboog in Nm (geschaald x 95)/spieractiviteit in μV')
% legend('Moment elleboog', 'Spieractiviteit triceps', 'Spieractiviteit biceps')
% Waarden voor vinden van pieken aanpassen (4x) per proefpersoon zodat de pieken 
juist omcirkelt worden
figure(32)
plot(upsampled_tijdvector_tijdgelijkzetten, upsampled_M2_Ygeschaald, 'Color', 
'blue')
hold on
[pks, locs] = findpeaks(upsampled M2 Ygeschaald);
peaksAbove1 = \text{locs}(\text{upsampled M2} \text{Ygeschaald}( \text{locs}) > 80);% Plot blauwe cirkels op de pieken boven de waarde 200
plot(upsampled_tijdvector_tijdgelijkzetten(peaksAbove1), 
upsampled M2 Ygeschaald(peaksAbove1), 'bo')
hold on
[~, locs] = findpeaks(-upsampled M2 Ygeschaald);
% Vind dalen lager dan ...
valleysBelow1 = locs(upsampled M2 Ygeschaald(locs) < -35);
% Plot blauwe cirkels op de dalen onder de waarde ...
plot(upsampled_tijdvector_tijdgelijkzetten(valleysBelow1),
upsampled M2 Ygeschaald(valleysBelow1), 'bo')
hold on
plot(deel_TijdEMG, deel_RSemgA_gespiegeld, 'Color', 'red')
hold on
```

```
[~, locs] = findpeaks(-deel_RSemgA_gespiegeld);
% Vind dalen lager dan ...
valleysBelow2 = locs(deel_RSemgA_gespiegeld(locs) < -500);
% Plot rode cirkels op de dalen onder de waarde ...
plot(deel_TijdEMG(valleysBelow2), deel_RSemgA_gespiegeld(valleysBelow2), 'ro')
hold on
plot(deel_TijdEMG, deel_RSemgB, 'Color', 'green')
hold on
[pks, locs] = findpeaks(deel RSemgB);
% Vind dalen lager dan -200
valleysAbove2 = locs(deel_RSemgB(locs) > 100);
% Plot groene cirkels op de dalen boven de waarde 200
plot(deel_TijdEMG(valleysAbove2), deel_RSemgB(valleysAbove2), 'go')
% Schakel het raster in met meerdere verticale lijnen
grid on
set(gca, 'GridLineStyle', '-')
set(gca, 'XGrid', 'on')
set(gca, 'YGrid', 'off')
% Pas het aantal rasterlijnen op de x-as aan
set(gca, 'XMinorGrid', 'on', 'XMinorTick', 'on')
% Pas de kleur van de rasterlijnen aan (zwart in dit geval)
set(gca, 'GridColor', 'k')
title('Momentengrafiek + EMG-activiteit biceps en triceps')
xlabel('Tijd in milliseconden')
ylabel('Moment rond de elleboog in Nm (geschaald) / spieractiviteit in μV')
legend('Moment elleboog', 'Piek momentengrafiek','Dal 
momentengrafiek','Spieractiviteit triceps',...
     'Dal tricepsgrafiek', 'Spieractiviteit biceps', 'Piek bicepsgrafiek')
% % Ellebooghoek plotten 
% figure(33)
% plot(upsampled_tijdvector,upsampled_ElleboogHoek)
% xlabel('Tijd in milliseconden')
% ylabel('Ellebooghoek in graden') 
% legend('Ellebooghoek')
% title('Ellebooghoek')
```
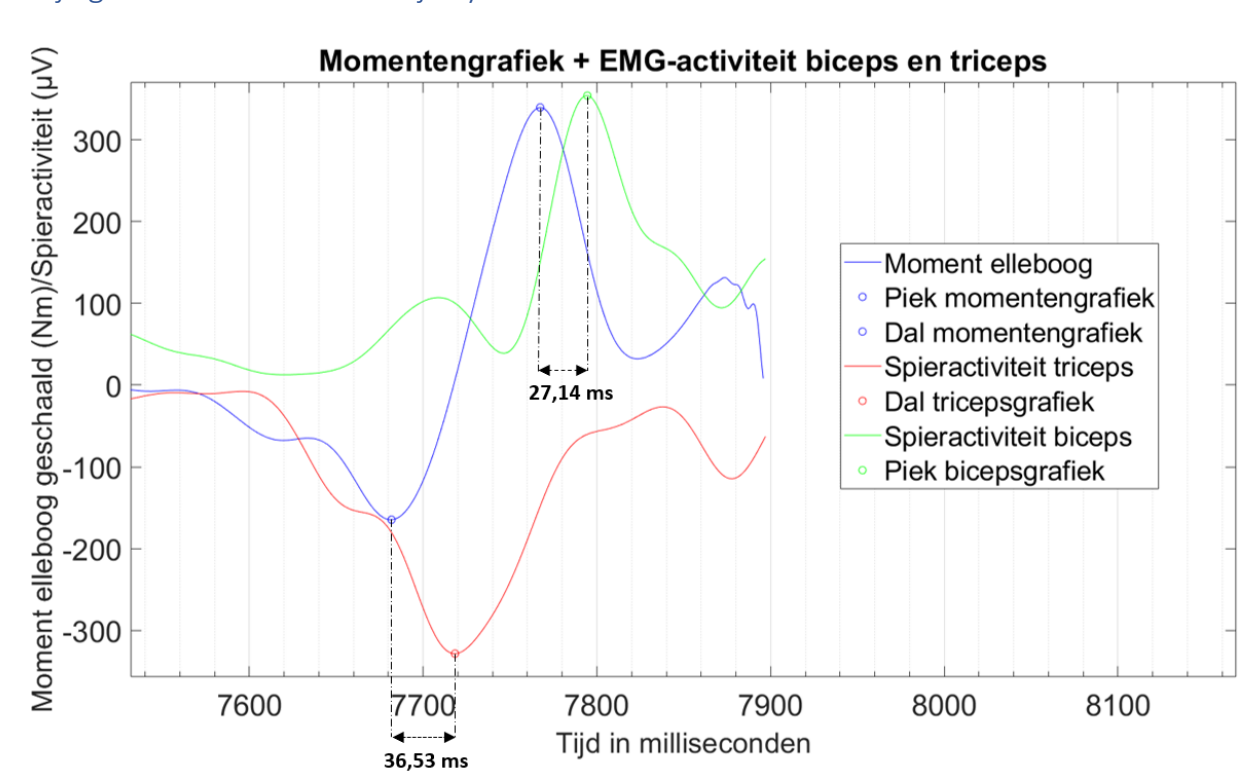

### <span id="page-41-0"></span>Bijlage 8. Twee methoden tijd synchroniseren

*Figuur B10. Momentgrafiek loopt voor op de spieractiviteit van de triceps en biceps. De piek van de EMG-tikken zijn gelijk gezet aan het moment tussen het aanraken en loslaten van de elektrode tijdens de tik.*

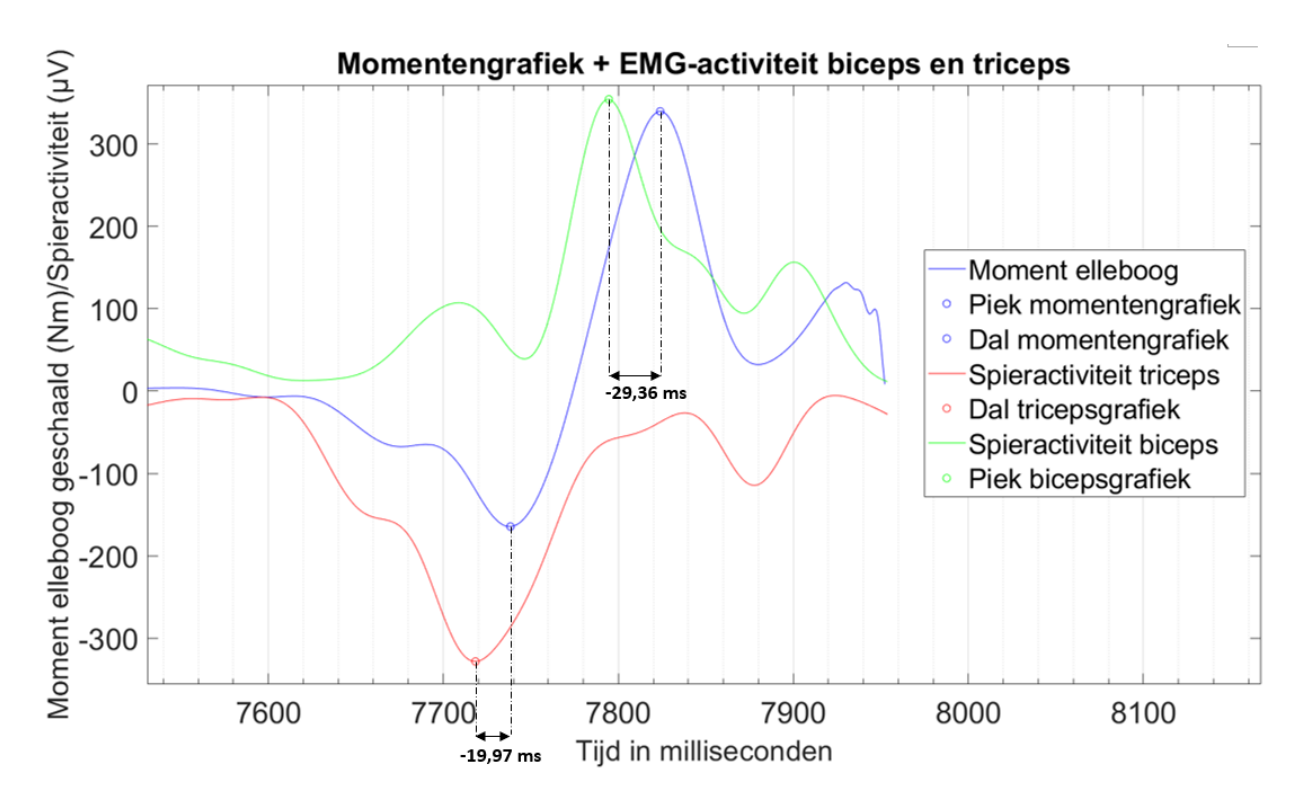

*Figuur B11. Spieractiviteit loopt voor op de momentgrafiek. De piek van de EMG tikken zijn gelijk gezet aan het moment van het aanraken van de elektrode tijdens de tik.*